# **БЕРКУТ-5**

**СЕЛЕКТИВНЫЙ МЕТАЛЛОДЕТЕКТОР**

# **ИНСТРУКЦИЯ ПО ЭКСПЛУАТАЦИИ**

# **ПАСПОРТ**

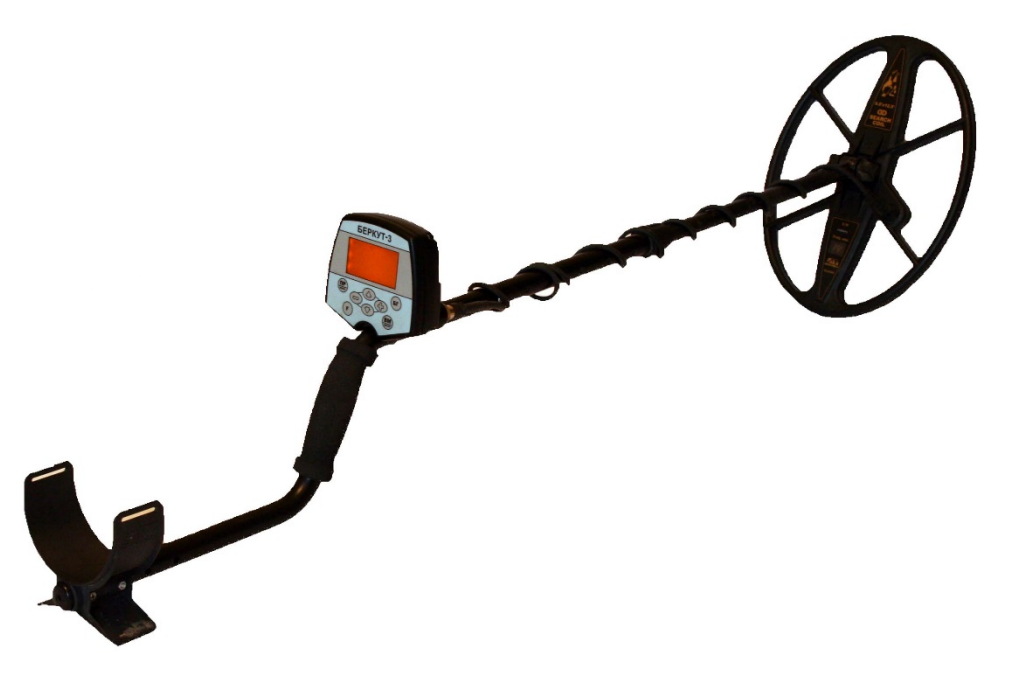

# СОДЕРЖАНИЕ

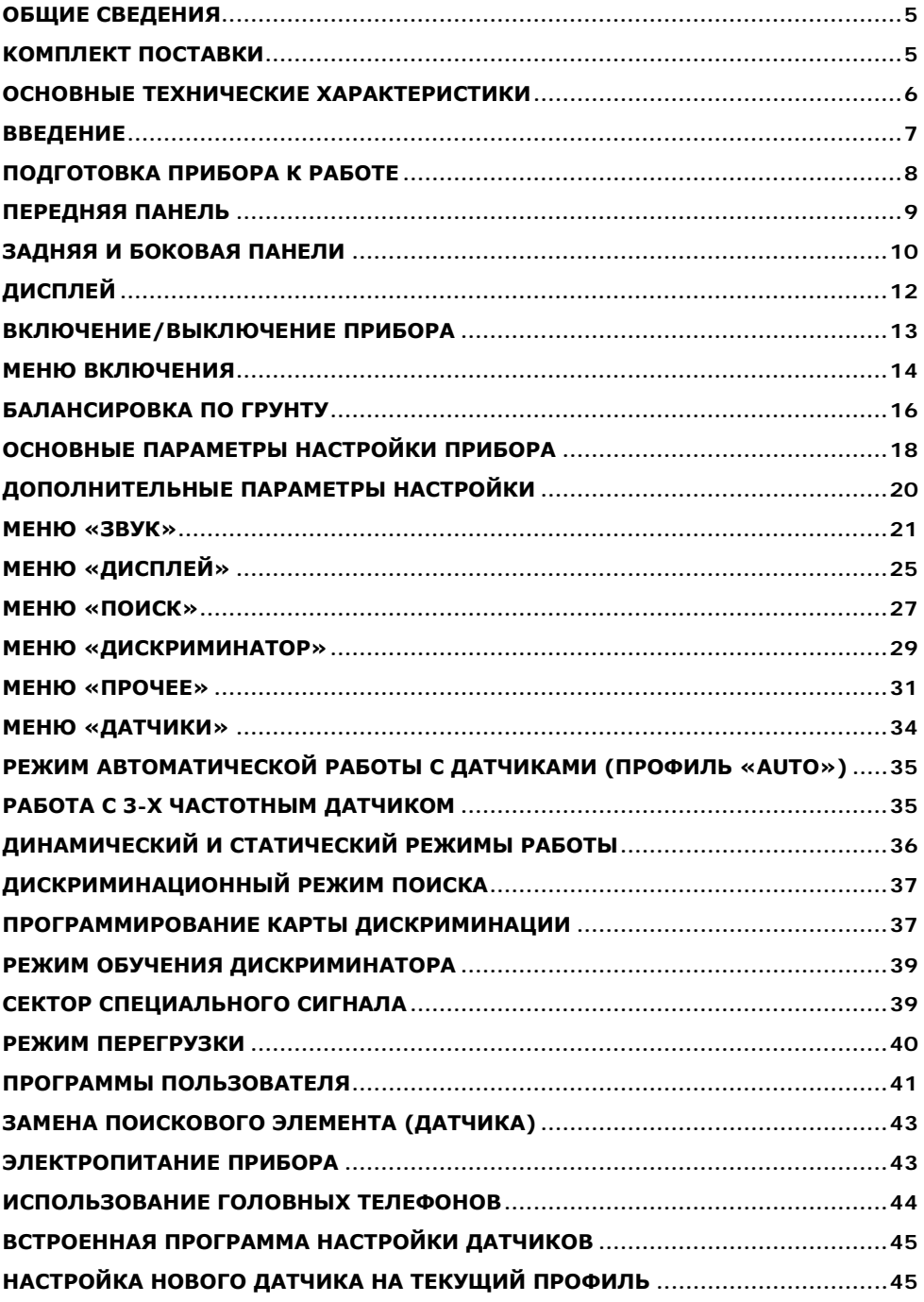

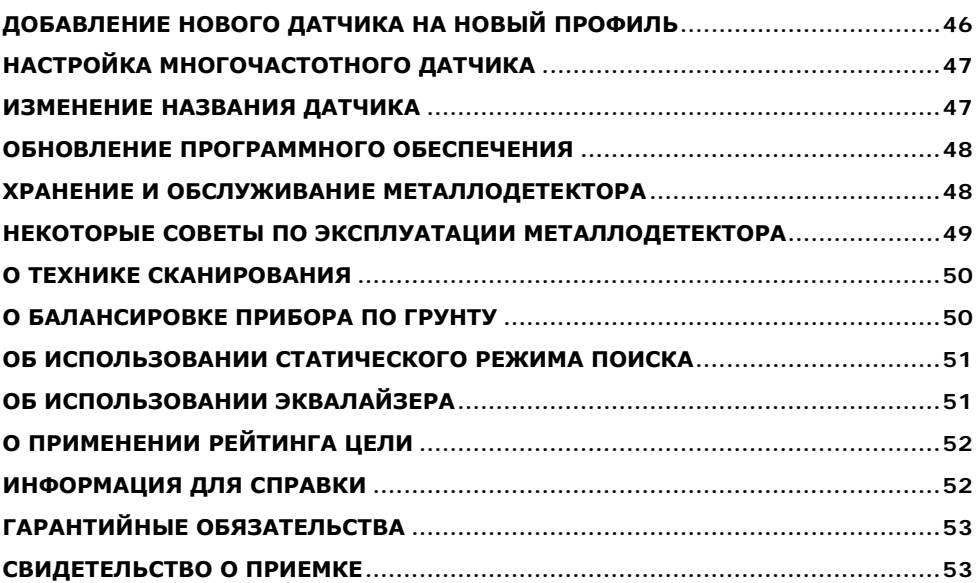

# <span id="page-4-0"></span>**ОБЩИЕ СВЕДЕНИЯ**

Металлодетектор **БЕРКУТ-5** предназначен для поиска и идентификации металлических предметов в диэлектрических (сухой силикатный песок, дерево и т.п.) и слабопроводящих средах (грунт, кирпичные стены и т.п.). Прибор может находить применение:

- в криминалистике;
- в инженерных войсках;
- в жилищно-коммунальном хозяйстве, строительстве и пожаротушении для поиска подземных коммуникаций, трубопроводов, кабелей, люков колодцев, гидрантов, вентильных колпачков и т.д.;
- в археологии и кладоискательстве**\***.

Прибор предназначен для работы в следующих условиях:

- температура окружающей среды от -20 до +50°С;
- относительная влажность до 98% при температуре +25°С;

\_\_\_\_\_\_\_\_\_\_\_\_\_\_\_\_\_\_\_\_\_\_\_\_\_\_\_\_\_\_\_\_\_\_\_\_\_\_\_\_\_\_\_\_\_\_\_\_\_\_\_\_\_\_\_\_

• атмосферное давление от 630 до 800 мм.рт.ст.

**\*** В некоторых государствах использование металлодетекторов может регулироваться законодательством. Во избежание привлечения к ответственности рекомендуется ознакомиться с соответствующими статьями закона региона, в котором предполагается производить поиск.

# <span id="page-4-1"></span>**KOМПЛЕКТ ПОСТАВКИ**

- Электронный блок
- Датчик
- Телескопическая штанга
- Инструкция по эксплуатации
- Упаковочная коробка
- Головные телефоны (наушники)**\***
- Сумка для переноски**\***
- Чехол для электронного блока**\***

**\*** - приобретается отдельно

#### <span id="page-5-0"></span>**ОСНОВНЫЕ ТЕХНИЧЕСКИЕ ХАРАКТЕРИСТИКИ**

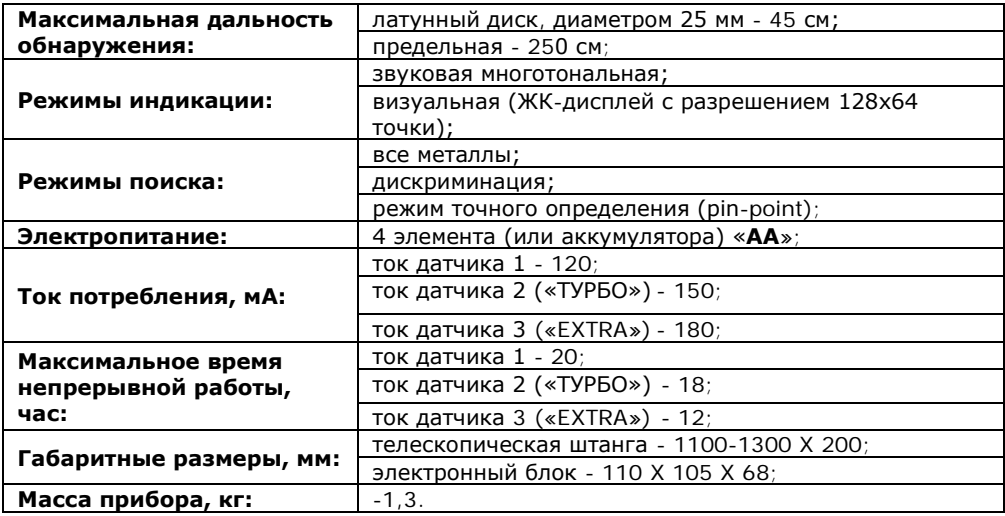

#### **Примечания.**

- Максимальная дальность обнаружения максимально возможная дистанция обнаружения объекта при отсутствии внешних помех для датчика DD10"- 7кГц на максимальных настройках чувствительности.
- Ток потребления и время непрерывной работы при отсутствии звуковой индикации и с выключенной подсветкой дисплея при использовании аккумуляторов, емкостью **2700 мА-ч**.
- Ток потребления и время непрерывной работы указаны при использовании датчика 10"-7 кГц.
- Масса прибора с установленными элементами питания.

# <span id="page-6-0"></span>**ВВЕДЕНИЕ**

Из теории электромагнитного взаимодействия вихретокового датчика с металлическими объектами известно, что сигнал приемной катушки, порождаемый<br>электромагнитным полем, наводимым возбуждающей обмоткой датчика. электромагнитным полем, наводимым возбуждающей обмоткой датчика, характеризуется не только амплитудой, но и фазой, т.е., является векторной величиной.

Величины амплитуды и фазы зависят от электрофизических параметров объектов, таких как электропроводность, магнитная проницаемость, глубина залегания, геометрия и т.д.

Точно описать характер взаимодействия датчика с металлическими объектами весьма сложно, учитывая многообразие влияющих факторов. Однако отметить некоторые общие закономерности можно.

Выше мы упомянули о том, что сигнал датчика - это векторная величина, характеризующаяся амплитудой и фазой. Если подносить какой-либо металлический предмет к датчику, то очевидно, что величина этого вектора будет меняться. При этом конец вектора будет описывать на координатной плоскости некоторые фигуры (лучи, петли и т.д.). Такие фигуры принято называть годографами. Они наиболее полно описывают сложный характер взаимодействия датчика с металлическими объектами.

При анализе годографов следует запомнить несколько общих правил:

- годографы небольших и средних ферромагнитных объектов располагаются в левом квадранте (т.е. имеют отрицательный относительно вертикальной оси угол наклона);
- годографы объектов из цветных металлов и больших ферромагнитных объектов лежат в правом квадранте (положительный угол наклона);
- чем больше площадь отражающей поверхности объекта и чем выше его электропроводность, тем больше наклон годографа вправо;
- годографы средних и больших железных объектов, как правило, имеют форму в виде петли;
- годографы объектов из цветных металлов в основном прямые;
- в правильно сбалансированном по грунту приборе вектор грунта располагается вдоль горизонтальной оси.

Примеры годографов некоторых объектов приведены на [Рис.](#page-6-1) 1:

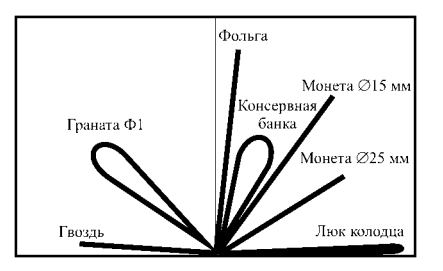

**Рис. 1**

<span id="page-6-1"></span>Таким образом, анализируя форму и положение годографа на координатной плоскости можно с определенной степенью вероятности идентифицировать тип объекта.

Следует учесть, что приведенные примеры годографов являются

идеализированными и не учитывают влияния минерализации грунта. В реальных условиях форма годографа будет определяться как векторная сумма сигналов от грунта и искомого объекта. Например, реальный годограф монеты с учетом влияния минерализации грунта может выглядеть следующим образом ([Рис.](#page-7-1) 2):

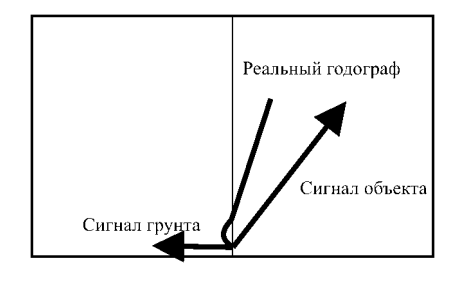

**Рис. 2**

<span id="page-7-1"></span>Чем выше минерализация грунта, тем сильнее будет искажен годограф.

### <span id="page-7-0"></span>**ПОДГОТОВКА ПРИБОРА К РАБОТЕ**

Достаньте металлодетектор из коробки. В транспортном положении прибор имеет вид, изображенный на [Рис.](#page-7-2) 3.

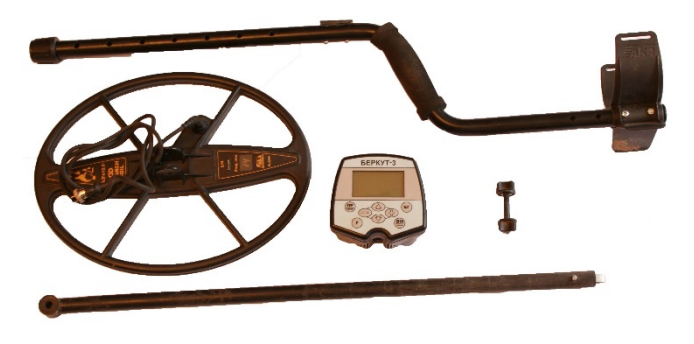

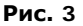

<span id="page-7-2"></span>Соберите металлодетектор. Для этого:

- соберите штангу металлодетектора;
- установите электронный блок прибора на кронштейн штанги;
- установите на пластмассовый шток датчик;
- установите шток с датчиком в металлическую штангу на требуемую длину используя защелки и отверстия в штанге;
- плотно и равномерно обмотайте кабель датчика вокруг штанги. Свободно болтающийся кабель может вызвать ложные срабатывания прибора;
- подключите разъем датчика к электронному блоку.
- установите батареи в электронный блок;
- закройте заднюю крышку.

**ВНИМАНИЕ!** Не затягивайте узлы крепления и фиксации телескопической штанги

слишком сильно. В особенности это касается пластмассового винта датчика и цанги.

В собранном виде прибор имеет вид, изображенный на [Рис.](#page-8-1) 4.

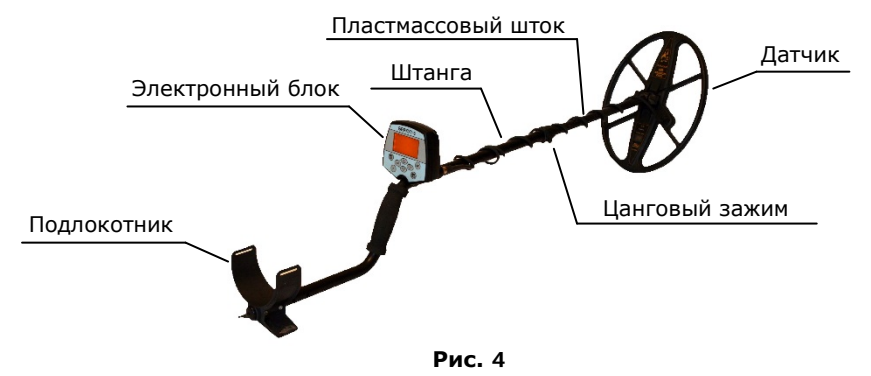

#### <span id="page-8-1"></span><span id="page-8-0"></span>**ПЕРЕДНЯЯ ПАНЕЛЬ**

Внешний вид передней панели показан н[а Рис.](#page-8-2) 5.

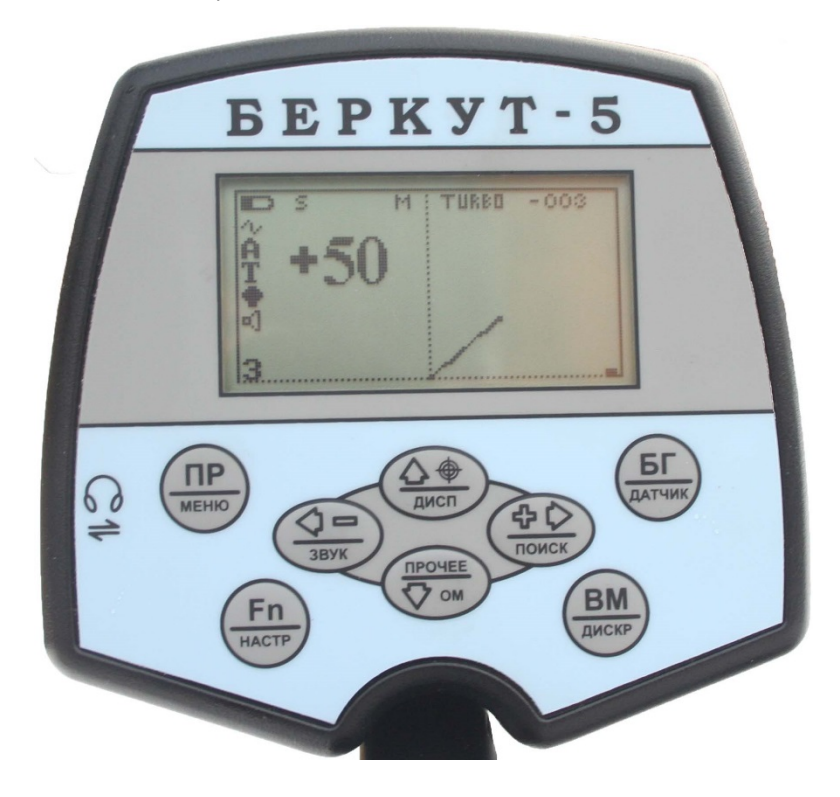

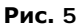

<span id="page-8-2"></span>На передней панели расположен жидкокристаллический дисплей и кнопки

управления прибором.

Все кнопки управления имеют разные действия для кратковременного и длительного нажатия.

Кнопки имеют следующее назначение:

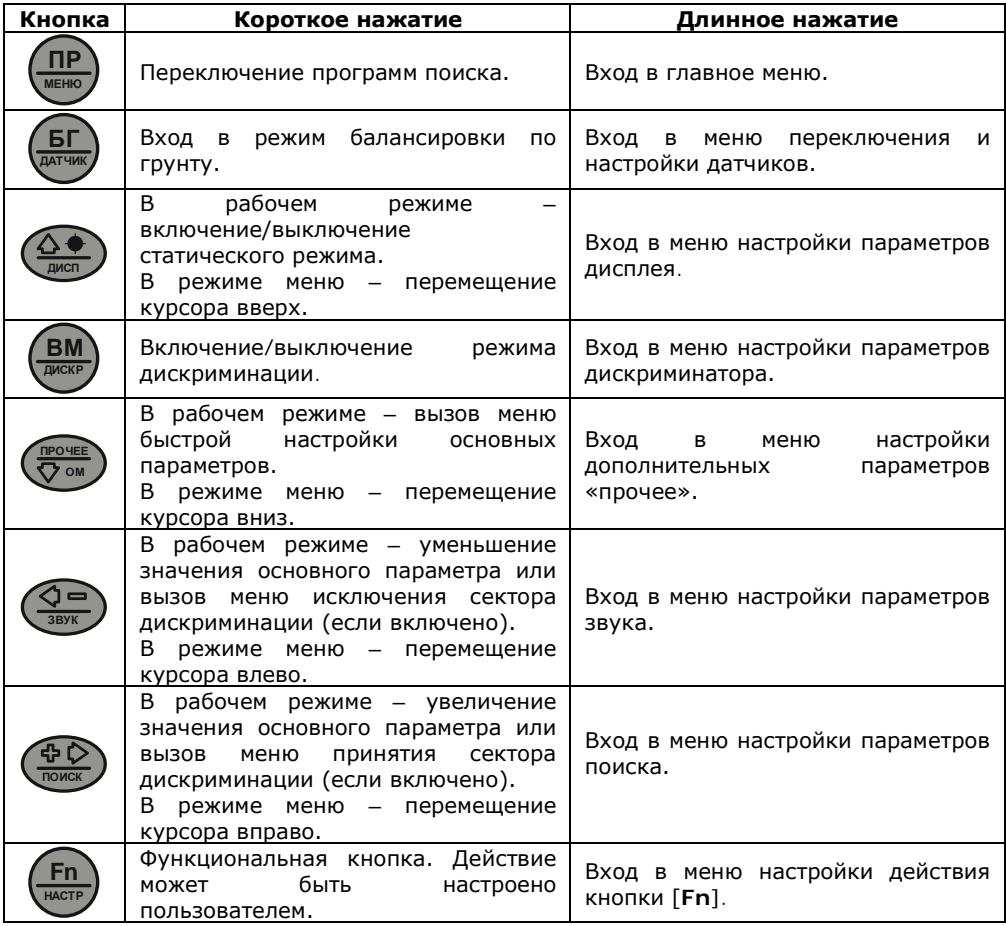

### <span id="page-9-0"></span>**ЗАДНЯЯ И БОКОВАЯ ПАНЕЛИ**

На задней панели электронного блока ( [Рис.](#page-10-0) 6 [\)](#page-10-0) расположены:

- отсек для установки батарей;
- клавиша включения/выключения питания;
- разъем датчика;
- табличка с серийным номером электронного блока.

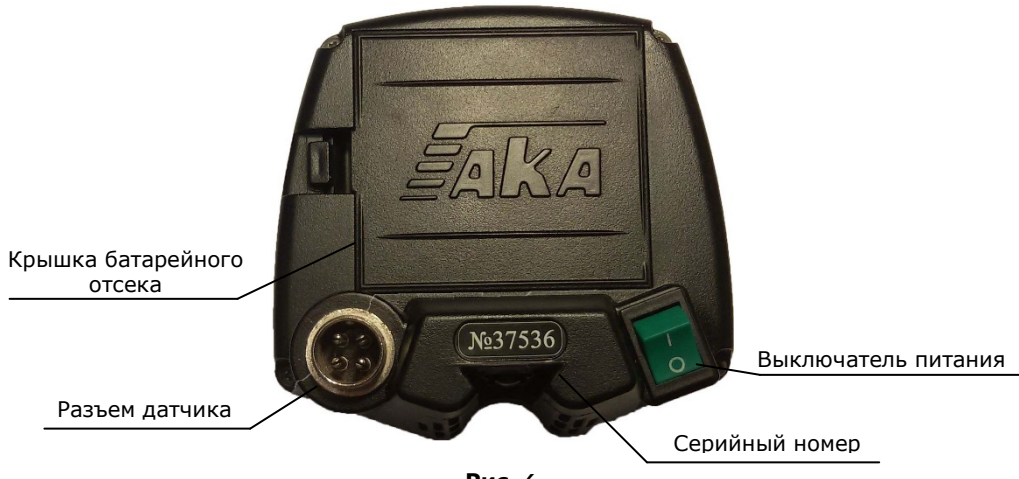

**Рис. 6**

<span id="page-10-0"></span>Кнопка включения/выключения питания является «интеллектуальной» и некоторые дополнительные функции этой кнопки могут настраиваться пользователем через меню.

На левой боковой панели электронного блока ( Рис. 7 ) расположено гнездо для подключения головных телефонов (наушников) и связи с компьютером.

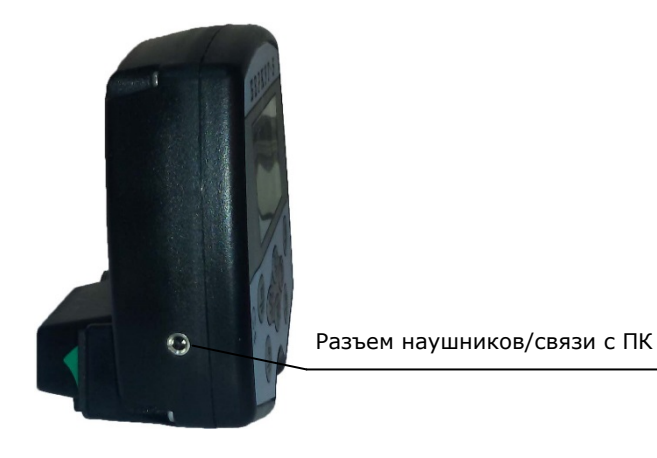

**Рис. 7**

<span id="page-11-0"></span>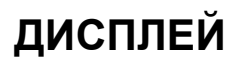

Металлодетектор **«БЕРКУТ-5**» имеет жидкокристаллический дисплей, изображенный на [Рис.](#page-11-1) **8**.

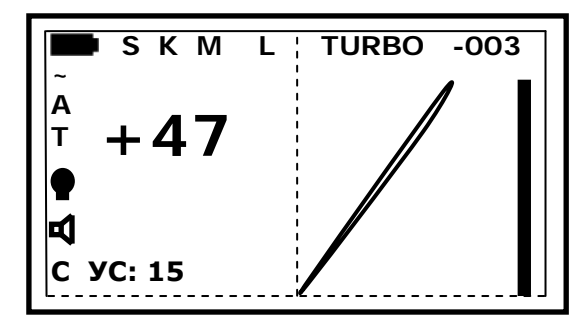

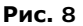

<span id="page-11-1"></span>В рабочем режиме на индикатор выводится следующая информация:

- годограф сигнала от объекта;
- режим работы прибора:
	- **A** режим «**все металлы**»
	- **D** включен дискриминатор
	- **V** включен дискриминатор в режиме «**визуальная дискриминация**»
	- **С** статический режим (Pin-Point);
- - уровень заряда батареи питания;
- **~** включен фильтр электропомех;
- **T** индикатор включения автобаланса грунта (при проведении подстройки на некоторое время сменяется на **R**);
- индекс (число **VDI**) объектa;
- рейтинг цели (если включен);
- уровень сигнала от объекта (столбик справа);
- меню основных параметров (при настройке основных параметров прибора);
- **S** включен фильтр SFT;
- **K** включен фильтр подавления крупных объектов;
- **M** включен фильтр подавления мелких объектов;
- **L (M, H)** рабочая частота датчика (**L** низкая, **M** средняя, **H** высокая);
- **TURBO** включен режим «**ТУРБО**» (**EXTRA**, если включен ток 3);
- индикация значения баланса грунта (**-003)**;
- индикация включения режима подсветки дисплея;
- индикатор звукового профиля динамик/наушники;
- номер установленной программы поиска;

### <span id="page-12-0"></span>**ВКЛЮЧЕНИЕ/ВЫКЛЮЧЕНИЕ ПРИБОРА**

Перед включением прибора внимательно прочтите инструкцию. При каждом включении прибора происходит автоматическая компенсация датчика по воздуху. Это необходимо для подстройки электроники прибора к параметрам окружающей среды. В связи с этим включение требуется производить в следующей последовательности:

- возьмите прибор в руку за ручку, опираясь локтем в подлокотник. Для<br>лучшего и закрепления ируки используйте специальный ремешок. лучшего закрепления руки используйте специальный расположенный на подлокотнике;
- поднимите датчик от грунта на уровень пояса;
- убедитесь в отсутствии поблизости от датчика (в радиусе 2,5 метра) крупных металлических объектов;
- включите питание прибора переведите клавишу вверх, в положение [**I**].

После включения, на дисплее появится информация об установленном датчике, количестве настроенных датчиков, версии и дате программного обеспечения прибора, а так же подсказка по функциям кнопок в меню включения ([Рис.](#page-12-1) **9**):

| Датчик: D10-7*                           |  |                      |  |
|------------------------------------------|--|----------------------|--|
| Версия : 5.99*                           |  | Дата : 22.11.2019*   |  |
| $[IP]$ – зав. настр<br>[Fn] - Start menu |  | $[-]$ – уст. датчика |  |

**Рис. 9**

<span id="page-12-1"></span>**\***Информация в Вашем приборе может отличаться от указанной в инструкции.

Если компенсация прошла успешно, прибор проиграет мелодию и перейдет в режим поиска ([Рис.](#page-12-2) **10**) (информация на дисплее может отличаться в зависимости от установленных настроек):

<span id="page-12-2"></span>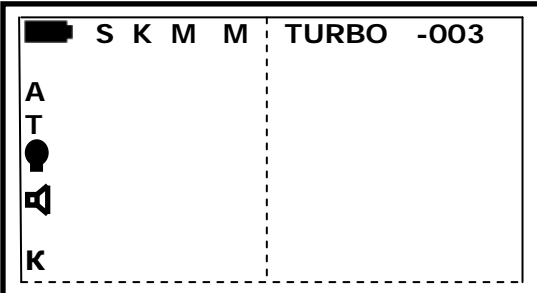

В противном случае, после тревожной мелодии появится надпись, показанная на [Рис.](#page-13-1) **11**:

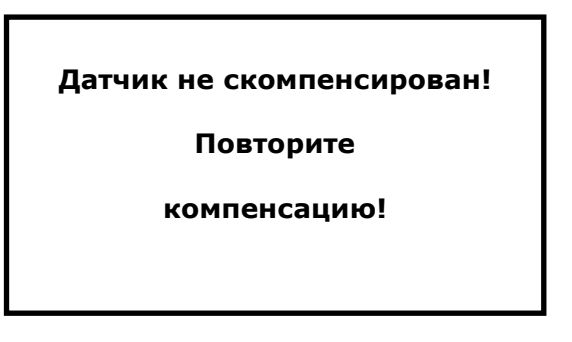

**Рис. 11**

<span id="page-13-1"></span>В этом случае необходимо выключить прибор и повторить компенсацию в другом месте (предварительно убедившись в отсутствии рядом крупных металлических объектов). Если при отсутствии вблизи датчика металлических объектов, компенсация не происходит, проверьте правильность подключения и настройки установленного датчика. Если датчик подключен правильно, настройка данного датчика произведена по инструкции, обратитесь в сервисный центр.

Выключение прибора осуществляется переводом клавиши вниз, в положение [**0**]. После перевода клавиши в положение [**0**], отключение электропитания происходит не сразу, а через некоторое время (до 10-и секунд в зависимости от режима работы), необходимое для сохранения настроек в памяти прибора.

#### <span id="page-13-0"></span>**МЕНЮ ВКЛЮЧЕНИЯ**

При включении прибора имеется возможность не дожидаясь проведения компенсации по воздуху и полного включения прибора, войти в меню настройки системных параметров.

Для входа в меню системных параметров необходимо включить прибор, удерживая нажатой кнопку [**Fn**] ([Рис.](#page-13-2) 12).

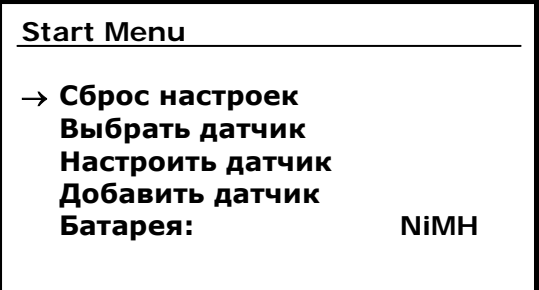

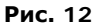

<span id="page-13-2"></span>В меню включения доступны следующие функции:

• **Сброс настроек.** При нажатии на кнопку [**+**] будет осуществлена установка всех настроек на заводские значения. Параметры настроенных датчиков при

#### **В Н И М А Н И Е!**

#### **Устанавливаются заводские программы!**

**Рис. 13**

<span id="page-14-0"></span>• **Выбрать датчик.** При нажатии кнопки [**+**] включается меню выбора датчика [\(Рис.](#page-14-1) 14).

#### **Выберите профиль датчика**

**D9x12-14**

**[**↓**], [**↑**] - выбор [+] - продолжить**

**Рис. 14**

<span id="page-14-1"></span>Выбор профиля датчика осуществляется кнопками [↑], [↓], активация профиля - кнопкой [**+**].

- **Настроить датчик.** При нажатии на кнопку [**+**] включается программа автоматической настройки датчика на текущий профиль.
- **Добавить новый датчик.** При нажатии на кнопку [**+**] включается программа автоматической настройки датчика с возможностью выбора профиля датчика [\(Рис.](#page-14-2) 15).

<span id="page-14-2"></span>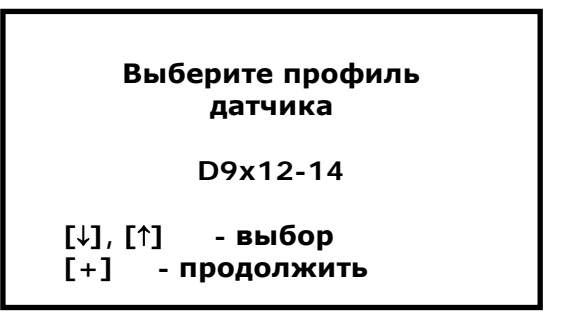

Выбор профиля датчика осуществляется кнопками [↑], [↓], запуск автоматической настройки - кнопкой [**+**].

• **Батарея.** С помощью данного параметра производится установка типа используемой батареи питания (см. стр. [32\)](#page-31-0).

### <span id="page-15-0"></span>**БАЛАНСИРОВКА ПО ГРУНТУ**

Балансировка по грунту необходима для уменьшения влияния минерализации грунта во время поиска. Без правильно проведенной балансировки металлодетектор не сможет обеспечить должную дальность обнаружения объектов поиска и корректную идентификацию типов объектов, при этом могут постоянно присутствовать ложные сигналы даже на грунте, в котором нет металла.

Для проведения балансировки по грунту необходимо выполнить следующее:

- 1. определите участок грунта, свободный от металлических объектов. Для этого в режиме поиска просканируйте участок грунта и найдите место, где прибор не дает сигналов от объектов (ориентировочно, 1,5 метра в радиусе);
- 2. поднимите датчик на уровень пояса от грунта;
- 3. нажмите кнопку [**БГ**]. Прибор перейдет в режим автоматической балансировки по грунту ( [Рис.](#page-15-1) 16 ):

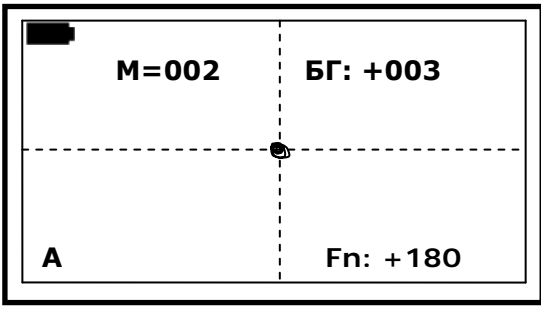

**Рис. 16**

<span id="page-15-1"></span>В правой верхней части индикатора выводится фаза баланса грунта в градусах, в верхней левой – уровень минерализации в условных единицах, в левой нижней части - режим балансировки (**А** – автоматический, **Р** ручной).

4. Плавно поднесите датчик к грунту сверху вниз, избегая ударов датчиком о траву, камни и другие объекты. Скорость поднесения датчика должна быть такой, чтобы он опустился до уровня грунта приблизительно, за одну - две секунды. При поднесении датчика к грунту, на дисплее будет вырисовываться линия из центра в левую сторону экрана\* ([Рис.](#page-16-0) 17). Опускайте датчик до тех пор, пока линия не дойдет до левого края дисплея, не допуская ударов датчиком о грунт, густую траву и т.д.

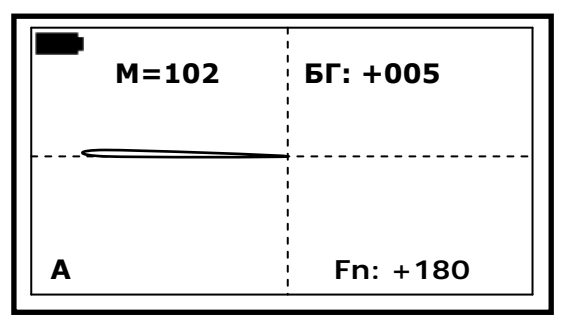

**Рис. 17**

- <span id="page-16-0"></span>5. при успешной балансировке, прибор проиграет мелодию
- 6. нажмите кнопку [**БГ**] для перехода в рабочий режим;
- 7. если отстройка от грунта не произошла, поднимите датчик на уровень пояса, задержите его на 1-2 секунды (пока линия от грунта не сойдется в центре) и повторите пункты 4-6.

Перейти в режим ручной балансировки грунта можно, нажав кнопку [**-**] или [**+**]. В ручном режиме Вы можете вручную изменить фазу баланса грунта, настроенную в автоматическом режиме. При этом автоматически отключится автобаланс грунта (параметр «**СКОРОСТЬ АБГ**» установится в положение «**ВЫКЛ**»). Для включения функции автобаланса необходимо войти в меню настройки параметров поиска и установить параметр «**СКОРОСТЬ АБГ**» на требуемое значение (стр. **[28](#page-27-0)**).

\*Если при поднесении датчика к грунту сигнал идет из центра вправо - это говорит о неправильной настройке начальной фазы. Для корректировки произведите настройку датчика.

Если после проведения баланса грунта, значение БГ значительно отличается от нуля – это может быть причиной неправильной установки параметра «начальная фаза» при настройке датчика. В этом случае рекомендуется произвести повторную настройку датчика.

#### <span id="page-17-0"></span>**ОСНОВНЫЕ ПАРАМЕТРЫ НАСТРОЙКИ ПРИБОРА**

Доступ к основным параметрам настройки осуществляется из рабочего режима прибора нажатием кнопки [↓]. При нажатии на эту кнопку, в левом нижнем углу дисплея появляется название параметра и его текущее значение, например, **«**УС: 15» ([Рис](#page-17-1). **18**).

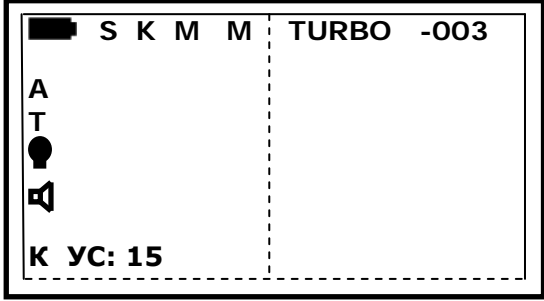

**Рис. 18**

<span id="page-17-1"></span>При каждом последующем нажатии на кнопку [↓] происходит переход от одного параметра к другому. Изменение значения параметра осуществляется клавишами [**-**] и [**+**]. При нажатии клавиши [**-**] происходит уменьшение значения параметра, при нажатии клавиши [**+**] - увеличение. Если в течение некоторого времени (15-30 сек) не производятся нажатия на кнопки управления, текущий параметр исчезает с экрана освобождая место для отображения сигналов объектов. В памяти прибора запоминается последний измененный параметр, и, если находясь в рабочем режиме нажать клавишу [**-**] или [**+**], то будет осуществляться изменение значения последнего параметра, при условии, что режим быстрого обучения дискриминатора выключен. Если режим обучения дискриминатора включен, то для настройки последнего измененного параметра требуется повторное нажатие клавиши [↓].

#### **К основным параметрам настройки относятся:**

- **ТД**  ток датчика,
- **АП**  автоподстройка,
- **ЗП**  звуковой порог,
- **УС**  усиление,
- **ПИ** –порог идентификации.

Далее подробно рассматривается каждый из этих параметров. В квадратных скобках указаны диапазоны регулировки.

<span id="page-17-2"></span>• **«ТОК ДАТЧИКА» (ТД) [1...3]** задает уровень мощности, которая поступает в поисковую катушку. При значении тока датчика **3** (режим «**EXTRA**»), прибор обеспечивает максимальную глубину поиска, при этом время работы источника питания значительно сокращается. Если значение тока датчика установить в **1**, время работы увеличивается, но глубина поиска сокращается. Оптимальным значением тока является значение **2 (**режим «**TURBO**»).

**Замечание.** Если рядом с Вами имеется источник электромагнитных помех

(ЛЭП, другой работающий прибор и т.д.), то для уменьшения влияния этих помех на прибор попробуйте сделать ток датчика максимальным и несколько уменьшить усиление. Уменьшение тока датчика может потребоваться, если Ваш прибор создает помехи для других приборов, работающих рядом.

- <span id="page-18-0"></span>• **«АВТОПОДСТРОЙКА» (АП) [1...9]** определяет скорость автоматической подстройки прибора под условия грунта в динамическом режиме (в статическом режиме данный параметр никак не влияет на работу прибора). При уменьшении скорости автоподстройки глубина поиска увеличивается, но, при значительной минерализации грунта, может ухудшиться качество распознавания объектов, могут появиться ложные срабатывания от грунта, а также ухудшается разделение объектов, расположенных близко друг к другу. Маленькие скорости автоподстройки рекомендуется использовать при глубинном поиске при слабой минерализации грунта и отсутствии металломусора. Если используется низкая скорость автоподстройки, то рекомендуется уменьшить скорость движения датчика и особенно следить за тем, чтобы датчик располагался параллельно по отношению к поверхности земли, а, также двигался без перекосов и рывков. Увеличение скорости автоподстройки может потребоваться при поиске на замусоренных участках, где требуется лучшее разделение сигналов от объектов. Не рекомендуется устанавливать параметр «**АП**» меньше 5-и.
- **«ЗВУКОВОЙ ПОРОГ» (ЗП) [0...20]** определяет минимальный уровень сигнала, при котором прибор осуществляет звуковую индикацию обнаруженной цели. При уменьшении звукового порога чувствительность детектора повышается, но и увеличивается количество ложных срабатываний. Прибор будет реагировать на мельчайшие частицы металла и, возможно, на неоднородности грунта при его сильной минерализации. Для достижения максимальной глубины поиска необходимо параметр «**Звуковой порог**» устанавливать, по возможности, меньше, но таким образом, чтобы поиск был комфортным, ложные срабатывания не раздражали оператора. При увеличении данного параметра комфортность поиска увеличивается, но глубина уменьшается. Без особой надобности не делайте данный параметр слишком маленьким. Значительное его повышение ухудшит качество распознавания сигналов от крупных цветных объектов.
- **«УСИЛЕНИЕ» (УС) [0...20]** определяет чувствительность металлодетектора. Чем больше усиление, тем больше глубина поиска и тем более мелкие объекты прибор будет обнаруживать. Для получения максимальной глубины поиска усиление устанавливают в максимальное положение. Для более комфортного поиска, а так же для поиска на замусоренных участках и на грунтах с повышенной минерализацией,<br>усиление требуется уменьшить. Без особой необхолимости не усиление требуется уменьшить. Без особой необходимости не устанавливайте данный параметр в максимальное положение. При использовании металлодетектора на грунте с повышенным уровнем минерализации, прибор не сможет работать с максимальным значением усиления. В этом случае, при уменьшении усиления будет достигаться бОльшая глубина поиска, чем при большем значении усилении. Не рекомендуется устанавливать значение усиления, больше **16**-и, т.к. в этом случае возможны ложные срабатывания.
- **«ПОРОГ ИДЕНТИФИКАЦИИ» (ПИ) [0...10]** определяет минимальный уровень сигнала, при котором происходит звуковая идентификация и отображение числа **VDI** обнаруженного объекта. При уровне сигнала, не достигшем установленного значения **ПИ**, слышен сигнал среднего тона и число **VDI** не отображается на дисплее. При увеличении значения **ПИ**, достоверность идентификации повышается, а глубина идентификации

уменьшается. При установке параметра на **«0»**, прибор будет идентифицировать объект сразу при обнаружении, но при слабом сигнале (глубоко лежащий или мелкий объект) вероятность ошибки увеличивается.

### <span id="page-19-0"></span>**ДОПОЛНИТЕЛЬНЫЕ ПАРАМЕТРЫ НАСТРОЙКИ**

Доступ к дополнительным параметрам настройки осуществляется при помощи разветвленного меню. Все параметры сгруппированы в отдельные подменю, доступ к которым возможен как из главного меню, так и с помощью быстрого доступа путем длительного нажатия соответствующих кнопок в рабочем режиме.

Вход в главное меню осуществляется длительным нажатием (более одной секунды) кнопки [**ПР/меню**] ([Рис.](#page-19-1) 19).

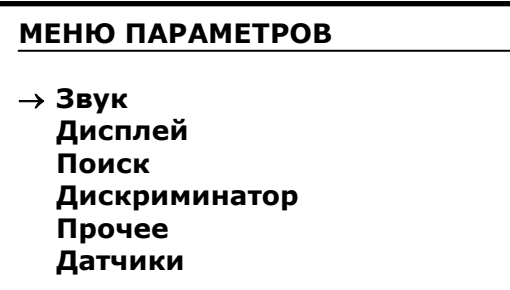

**Рис. 19**

<span id="page-19-1"></span>Параметры разбиты на следующие группы:

- **Звук**
- **Дисплей**
- **Поиск**
- **Дискриминатор**
- **Прочее**
- **Датчики**

Выбор необходимого раздела осуществляется нажатием кнопок [↑] и [↓], вход в раздел – нажатием кнопки [**+**].

#### <span id="page-20-0"></span>**МЕНЮ «ЗВУК»**

| Звук                     |  | $C$ T $p1$ |
|--------------------------|--|------------|
| $\rightarrow$ Громкость: |  | 10         |
| Эквалайзер:              |  |            |
| Громкость КТ:            |  | 10         |
| Громкость РВ:            |  | 3          |
| Кол. Тонов КТ:           |  | <b>91F</b> |
| Кол. Тонов РВ:           |  | 3F         |

**Рис. 20**

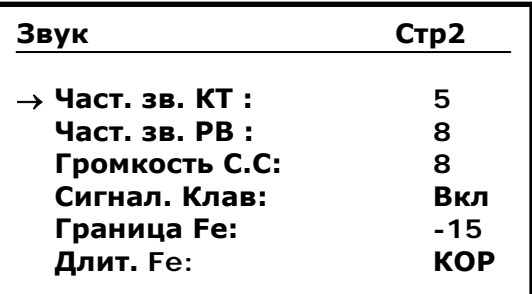

**Рис. 21**

| Звук                         | Стр3 |
|------------------------------|------|
| $\rightarrow$ Громк. перегр: | 8    |
| Громк.сл.сиг:                | 4    |
| Длит. Цветн:                 | 3    |
| Звук включ:                  | Rкл  |
|                              |      |
|                              |      |
|                              |      |

**Рис. 22**

В разделе меню «**ЗВУК**» доступны следующие параметры настройки:

- **«ГРОМКОСТЬ» [0...10]** регулирует общую громкость всех звуковых сигналов прибора.
- **«ЭКВАЛАЙЗЕР»** позволяет настраивать различную громкость звучания для сигналов с разными числами **VDI**. Диапазон чисел **VDI** разбит на **12**

секторов. Для каждого сектора возможно изменение громкости от **0** до **17**. При установке значения **0** звук будет отсутствовать, **17** - громкость звучания для данного сектора будет максимальной. Для входа в режим настройки эквалайзера нажмите кнопку [**+**]. На экране появится меню настройки эквалайзера ([Рис.](#page-21-0) 23):

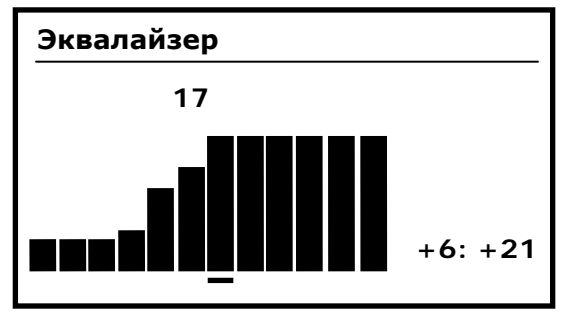

**Рис. 23**

<span id="page-21-0"></span>Курсор под столбиком указывает, какой сектор настраивается в данный момент. Справа внизу дисплея указываются числовые значения границ сектора чисел **VDI**, высота столбика соответствует громкости звучания звукового сигнала в выбранном секторе. Громкость звучания также выводится в числовом виде на экран дисплея.

Выбор сектора настройки осуществляется клавишами [**-**] и [**+**], установка громкости звучания в выбранном секторе - [↑] и [↓].

- **«ГРОМКОСТЬ КТ» [0...10]** регулирует громкость звучания сигнала короткого тона (КТ) обнаружения объекта. Значение параметра сохраняется для каждой программы поиска.
- **«ГРОМКОСТЬ РВ» [0...10]** регулирует громкость звукового сигнала канала реального времени (РВ). Значение параметра сохраняется для каждой программы поиска.
- **«КОЛ. ТОНОВ КТ» [1F, 2F, 3F, 10F, 91F]** позволяет установить тип звуковой индикации сигнала короткого тона (КТ) обнаружения объектов.
	- При значении **1F**, прибор реагирует на все обнаруженные объекты одним звуковым тоном. Частота звукового сигнала определяется параметром «**частота звука**».
	- При значении **2F**, будет слышен низкий звуковой тон при обнаружении мелких ферромагнитных объектов, высокий тон при обнаружении объектов из цветных металлов. Граница раздела звуковой индикации (низкий или высокий тон) определяется параметром **Черн/цветные** в меню общих настроек.
	- При значении **3F**, будет слышен низкий звуковой тон при обнаружении мелких ферромагнитных объектов, более высокий тон - при обнаружении фольгообразных объектов и высокий звуковой тон - для объектов из цветных металлов (числа **VDI +15...+90**). Граница раздела звуковой индикации (низкий или высокий тон) определяется параметром **Черн/цветные** в меню общих настроек.
	- При значении **10F**, индикация мелких ферромагнитных объектов идентична предыдущему режиму. Сектор цветных металлов разбит на 9 участков по 10 единиц (градусов) и каждому участку соответствует свой тон звучания. Этот тон будет тем выше, чем

больше будет число **VDI** объекта. Диапазон частот звукового сигнала определяется параметром «**частота звука**».

 При значении **91F**, индикация будет аналогична режиму **10F**, только разделение сектора цветных металлов будет не на 9 участков, а на 90, т.е. каждому положительному числу **VDI** будет соответствовать свой тон звучания. Диапазон частот звукового сигнала определяется параметром «**частота звука**».

Подберите данный параметр в зависимости от собственных особенностей слуха или условий поиска. Например, если необходимо обнаруживать любой металл, переведите прибор в однотональный режим работы (**1F**). Если Вы обладаете достаточно хорошим слухом, используйте режим **91F**, при этом, Вы сможете на слух различать объекты не отвлекаясь на индикатор, повышая тем самым скорость поиска.

Данный параметр сохраняется в памяти каждой программы.

- **«КОЛ. ТОНОВ РВ» [1F, 2F, 3F, 10F, 91F]** позволяет установить тип звуковой индикации канала реального времени (РВ). Выбор параметров аналогичен предыдущему.
- **«ЧАСТ. ЗВУКА КТ» [1…10]** определяет диапазон частот звуковой индикации сигнала **КТ** обнаруженных объектов в режимах звуковой индикации **1F**, **10F** и **91F**. В других режимах звуковой индикации этот параметр не влияет на работу прибора. Если значение параметра установлено на **1**, то все цветные объекты будут звучать практически одним тоном, при увеличении значения параметра, разница звуковых сигналов от объектов с разными числами **VDI** будет более существенной.
- **«ЧАСТ. ЗВУКА РВ» [1…10]** определяет диапазон частот звуковой индикации сигнала **РВ** обнаруженных объектов в режимах звуковой индикации **1F**, **10F** и **91F**. В других режимах звуковой индикации этот параметр не влияет на работу прибора. Если значение параметра установлено на **1**, то все цветные объекты будут звучать практически одним тоном, при увеличении значения параметра, разница звуковых сигналов от объектов с разными числами **VDI** будет более существенной.
- **«ГРОМКОСТЬ СЕРВИСНЫХ СИГНАЛОВ» [0...10]** определяет, с какой громкостью прибор будет подавать звуковые сигналы нажатия клавиш, вспомогательные мелодии при включении прибора, успешной балансировки по грунту, разряде аккумуляторной батареи и др.
- **«СИГНАЛИЗАЦИЯ НАЖАТИЯ КЛАВИШ» [Вкл/Выкл]** включает или отключает звуковое подтверждение нажатия клавиш.
- **Граница Fe - [-85...+85]** определяет границу раздела звуковой индикации черных и цветных целей в зависимости от числа **VDI**. От некоторых мелких цветных объектов, в связи с влиянием минерализации грунта, сигнал может попасть в область отрицательных чисел **VDI**. Чтобы исключить пропуск таких объектов установите параметр со смещением на несколько единиц в область отрицательных чисел. Вы можете так же использовать этот параметр для настройки звукового разделения некоторых объектов, например, установив значение параметра на [**+10**], низким звуковым тоном будут звучать не только ферромагнитные объекты, но и фольга, и некоторые другие объекты.
- **«ДЛИТЕЛЬНОСТЬ Fe» [КОР/НОРМ]** определяет длительность звукового сигнала от черных объектов. **НОРМ** – длительность такая же, как и для

цветных, т.е., зависит от размеров и глубины залегания объекта, **КОР** – короткие сигналы от любых черных объектов. Данный параметр работает только для звукового канала **КТ** (короткого тона).

- <span id="page-23-1"></span>• **«ГРОМКОСТЬ ПЕРЕГРУЗКИ» [0…10]** устанавливает громкость звукового сигнала перегрузки датчика. При обнаружении металлодетектором крупного объекта с небольшой глубиной залегания, может произойти перегрузка прибора. В этом случае возникают сильные искажения сигнала, и прибор может выдавать неправильные данные об объекте. Также может возникнуть ситуация, когда крупный объект вообще может не вызвать отклика прибора (например, крупный объект из цветного металла). При включенном режиме индикации перегрузки (параметр установлен на значение больше **0**), если происходит перегрузка прибора, в громкоговорителе будет слышен прерывистый звук, громкость которого устанавливается данным параметром и на индикаторе появится соответствующее сообщение.
- **«ГРОМКОСТЬ СЛАБЫХ СИГНАЛОВ» [Выкл/1...6]** регулирует громкость слабых сигналов (от мелких объектов или объектов с глубоким залеганием). Если параметр выключен, то звуковой сигнал от таких объектов будет наиболее тихим, при увеличении значения параметра громкость от таких объектов будет повышаться. В максимальном положении все объекты будут звучать с максимальной громкостью.
- **«ДЛИТЕЛЬНОСТЬ ЦВЕТНЫХ» [1…4]** определяет длительность звукового сигнала от «цветных» объектов. Данный параметр работает только для звукового канала **КТ** (короткого тона).
- **«Звук включ» [Выкл/Вкл]** определяет тип звукового сигнала, звучащего при включении и выключении прибора. Если установлено значение **Вкл**, то при включении и выключении прибора будет звучать мелодия, если **Выкл**, то короткий звуковой сигнал. При установке значении **Выкл**, скорость включения и выключения прибора увеличивается.

Параметры, влияющие на громкость («Громкость», «Громкость КТ», «Громкость РВ», «Громкость Сервисных Сигналов», «Сигнализация нажатия клавиш», «Громкость порогового тона», «Громкость слабых сигналов», «Громкость перегрузки») имеют раздельную регулировку для профилей динамика и наушников. Т.е., Вы можете настроить различную громкость при работе на встроенный динамик или наушники. Переключение профилей происходит автоматически при подключении или отключении наушников.

<span id="page-23-0"></span>О том, какой профиль в данный момент включен, свидетельствует значок в центре верхней строки.

### **МЕНЮ «ДИСПЛЕЙ»**

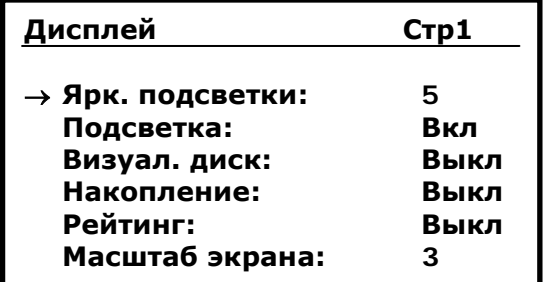

**Рис. 24**

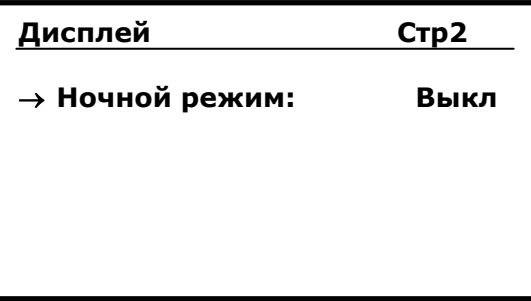

#### **Рис. 25**

В разделе меню «**ДИСПЛЕЙ**» доступны следующие параметры настройки:

• **«ЯРКОСТЬ ПОДСВЕТКИ» [1...5]** позволяет изменять яркость подсветки дисплея. Подсветка необходима для освещения индикатора в темное время суток. При включении прибора подсветка всегда выключена. Это необходимо для того, чтобы предотвратить быстрый разряд аккумулятора при случайно включенном режиме подсветки. Для включения подсветки можно воспользоваться меню, либо использовать «**горячую клавишу**» включения подсветки.

При использовании подсветки дисплея значительно сокращается время работы прибора от источника питания. Потребление энергии возрастает при увеличении яркости подсветки, поэтому, по возможности используйте меньшие значения яркости.

- **«ПОДСВЕТКА» [Выкл/Вкл/Авто]** переключает режим работы подсветки дисплея. При включенном режиме «**авто**», подсветка дисплея выключается при отсутствии сигналов от датчика или нажатия клавиш. Включение автоподсветки позволяет увеличить время работы прибора в условиях не достаточной освещенности.
- <span id="page-24-0"></span>• **«ВИЗУАЛЬНАЯ ДИСКРИМИНАЦИЯ» [Вкл/Выкл]** включает или выключает режим визуальной дискриминации при включенном режиме секторного поиска. При выключенном режиме «**визуальная дискриминация**», если сигнал от объекта не попадает в дискриминационную карту прибора, происходит отображение этого сигнала на дисплее, но звуковая индикация не подается. При включении режима визуальной дискриминации, вывод информации на дисплей и звуковая сигнализация объекта, не попавшего в дискриминационную характеристику

прибора, отсутствуют. При включенном режиме дискриминации (секторного поиска), в левой части дисплея индицируется режим дискриминации: при отключенной визуальной дискриминации - символом «**D**», при включенной символом «**V**».

- **«НАКОПЛЕНИЕ» [Выкл/1...9]** устанавливает, какое количество сигналов от объектов будет накапливаться на индикаторе перед стиранием. Использование накопления информации позволяет улучшить распознавание объектов, расположенных на небольшом расстоянии друг от друга
- **«РЕЙТИНГ» [Выкл/Вкл]** включает и выключает отображение на дисплее прибора рейтинга цели, который зависит от размера и глубины залегания объекта. Чем больше рейтинг, тем сильнее сигнал от объекта и более достоверная идентификация объекта.
- **«МАСШТАБ ЭКРАНА» [1...4]** позволяет изменять размер годографической картинки, выводимой на дисплей при выключенном режиме **VDI**. Размер отображаемого годографа зависит от величины сигнала от объекта. Чем мельче объект или чем глубже он залегает, тем меньше будет изображение на экране прибора, и, наоборот, если под датчик попадает крупный или поверхностный объект, то изображение не будет полностью умещаться на экране. Для увеличения изображения на дисплее, необходимо уменьшить значение масштаба экрана, для уменьшения увеличить. В большинстве случаев, для нормального восприятия годографической индикации подходит значение масштаба экрана, равное **2**.

При работе металлодетектора в режиме **VDI**, масштаб экрана устанавливается автоматически таким образом, чтобы сигнал от объекта по возможности всегда умещался на экране дисплея. В этом режиме параметр «**масштаб экрана**» устанавливает минимальный масштаб, до которого осуществляется увеличение годографической картинки. Если установлено значение **1**, то маленькие сигналы будут увеличены по максимуму, а большие - сжаты. При увеличении параметра будет происходить уменьшение годографа от слабых сигналов.

<span id="page-25-0"></span>• **«Ночной режим» [Выкл/Вкл]** включает инверсный вывод изображения на дисплей (светлые символы на тёмном фоне), уменьшая утомляемость глаз оператора. При работе в тёмное время суток рекомендуется использовать минимальную яркость подсветки дисплея и включить автоматический режим подсветки.

#### **МЕНЮ «ПОИСК»**

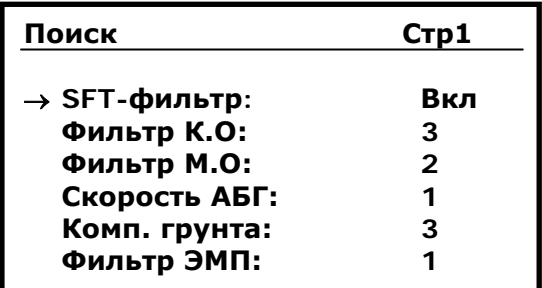

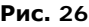

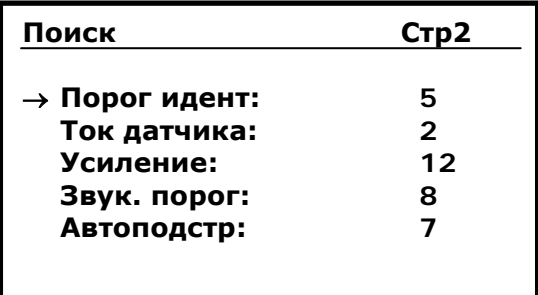

**Рис. 27**

В разделе меню «**ПОИСК**» доступны следующие параметры настройки:

- **«SFT-ФИЛЬТР» [Вкл/Выкл]** включает или выключает фильтр, позволяющий уменьшить влияние минерализованного грунта на работу прибора. «**SFT-Фильтр**» *работает только для звукового канала КТ.*
- **«ФИЛЬТР К.О» [Вкл/1…5]** (фильтр крупных объектов) включает или выключает фильтр, отключающий звук от объектов в зависимости от предполагаемого размера. При включении фильтра, встроенное программное обеспечение прибора оценивает размеры обнаруженного объекта и если размер больше заданного значения звук для обнаруженного объекта отключается. Действие данного фильтра зависит так же и от скорости перемещения датчика. При уменьшении скорости движения датчика, длительность сигнала взаимодействия объекта и датчика увеличивается. При этом, при одинаковом значении параметра, звук от более мелких объектов будет подавляться фильтром. Данный фильтр *работает только для звукового канала КТ.*
- **«ФИЛЬТР М.О» [Вкл/1…9]** (фильтр мелких объектов) работает аналогично фильтру крупных объектов, только, наоборот. При включении фильтра, встроенное программное обеспечение прибора оценивает размеры обнаруженного объекта и если размер меньше заданного значения звук для обнаруженного объекта отключается. Действие данного фильтра зависит так же и от скорости перемещения датчика. При уменьшении скорости движения датчика, длительность сигнала взаимодействия объекта и датчика увеличивается. При этом, при одинаковом значении параметра, звук от более крупных объектов будет подавляться фильтром. Данный фильтр *работает только для звукового канала КТ.*
- <span id="page-27-0"></span>• **«СКОРОСТЬ АВТОБАЛАНСА ГРУНТА» [Выкл/1...9]** определяет скорость работы системы автоматического слежения за изменениями минерализации грунта. Если данный параметр установлен на «**выкл**», автоматического слежения не происходит. При увеличении - скорость автоматической подстройки возрастает. При включенном режиме автобаланса грунта, в левой части дисплея высвечивается буква «**T**», которую, при проведении подстройки прибором баланса грунта на некоторое время меняет буква «**R**». При выключенном режиме автобаланса грунта, данное поле остается чистым.
- **«КОМПЕНСАЦИЯ ГРУНТА» [Выкл/1...5]** позволяет сократить число ложных срабатываний от грунта при его сильной минерализации. При<br>увеличении данного параметра, качество отстройки от влияния увеличении данного параметра, качество отстройки от влияния минерализации грунта улучшается, однако, при этом ухудшается реакция прибора на крупные объекты из цветных металлов с числами **VDI**, близкими к значению **+90**.
- <span id="page-27-1"></span>• «**Фильтр ЭМП**» **[Выкл/1…3]** управляет режимом работы фильтра электромагнитных помех. Выключение фильтра ускоряет скорость реакции прибора на объекты, улучшает разделение радом лежащих объектов. Однако, в некоторых случаях, когда требуется работать в условиях электромагнитных помех (в черте населенных пунктов, вблизи линий электропередачи (ЛЭП), вблизи других приборов, работающих на близкой частоте), когда работа с выключенным фильтром невозможна, включение фильтра может обеспечить работоспособность прибора. При увеличении значения фильтра влияние электромагнитных помех уменьшается, но так же уменьшается скорость отклика и ухудшается разделение рядом расположенных объектов. Рекомендуемое значение для данного параметра – «**1»**. При необходимости работы в условиях электропомех установите значение «**2**», для ускорения отклика от цели и улучшения разделения объектов отключите фильтр электропомех, уменьшив одновременно чувствительность прибора с помощью параметра «усиление (**УС**)» для обеспечения стабильной работы без ложных срабатываний. При установке значения «**3**», становится заметна задержка звука. Данный режим может использоваться для некоторых спецефических задач при поиске с медленной скоростью проводки датчика.
- **«ПОРОГ ИДЕНТИФИКАЦИИ» (ПИ) [0...10]** См. раздел «Основные параметры настройки».
- **«ТОК ДАТЧИКА» (ТД) [1...2]** См. раздел «Основные параметры настройки».
- **«ЗВУКОВОЙ ПОРОГ» (ЗП) [0...20]** См. раздел «Основные параметры настройки».
- **«УСИЛЕНИЕ» (УС) [0...20]** См. раздел «Основные параметры настройки».
- **«АВТОПОДСТРОЙКА» (АП) [1...9]** См. раздел «Основные параметры настройки».

#### <span id="page-28-0"></span>**МЕНЮ «ДИСКРИМИНАТОР»**

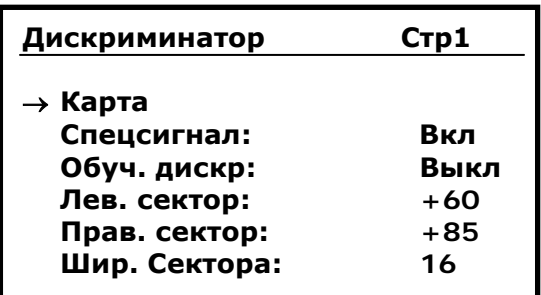

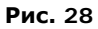

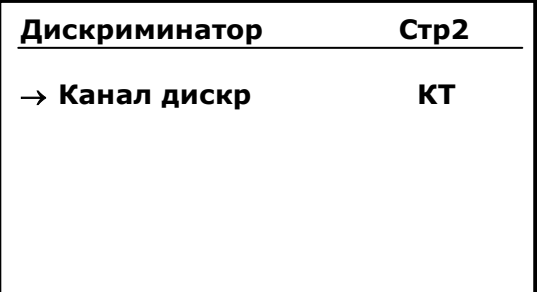

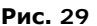

В разделе меню «**ДИСКРИМИНАТОР**» доступны следующие параметры настройки:

- **«КАРТА»** служит для настройки дискриминационной характеристики прибора. В связи с тем, что различным объектам соответствуют разные числа **VDI**, можно настроить прибор таким образом, что он будет реагировать на определенные объекты и игнорировать другие. Настройка дискриминатора позволяет выбрать, на какие объекты прибор будет давать отклик, а какие будет пропускать. Для настройки параметров дискриминатора необходимо нажать кнопку [**+**]. Более подробно о настройке дискриминатора будет описано в разделе «**Дискриминационный режим поиска**» на стр. **[37](#page-36-0)**.
- **«СПЕЦСИГНАЛ» [Вкл/Выкл]** включает/выключает режим специального сигнала звуковой индикации на определенные типы объектов. При включении режима, на объекты, сигналы **VDI** которых попадают в промежуток между правой и левой границей сектора (см. ниже), будет слышен особый звуковой сигнал. *Режим спецсигнала работает только для звукового канала КТ.*
- **«ОБУЧЕНИЕ ДИСКРИМИНАТОРА» [Вкл/Выкл]** включает или выключает режим быстрого обучения дискриминатора. Если этот параметр включен, то в режиме поиска при нажатии кнопок [**-**] и [**+**] включается режим обучения дискриминатора (стр. **[39](#page-38-0)**). Если параметр выключен, то при нажатии этих кнопок происходит изменение основного параметра настройки (стр. **[18](#page-17-0)**).
- **«ЛЕВ. СЕКТОР»** определяет левую границу сектора специального звука. Если число **VDI** обнаруженного объекта больше левой границы сектора и меньше правой, то будет слышен специальный звуковой сигнал, похожий на звук колокольчика. *Режим спецсигнала работает только для звукового канала КТ.*
- **«ПРАВ. СЕКТОР»** определяет правую границу сектора специального звука. Если число **VDI** обнаруженного объекта меньше правой границы сектора и больше левой, то будет слышен специальный звуковой сигнал, похожий на звук колокольчика. *Режим спецсигнала работает только для звукового канала КТ.*
- **«ШИРИНА СЕКТОРА» [6...90]** определяет ширину сектора, которая устанавливается в режиме обучения дискриминатора и автоматической установки сектора спецсигнала.
- **«Канал дискр» [КТ/РВ/КТ+РВ]** определяет для какого канала звуковой индикации прибора будет работать дискриминатор. Если установлено значение **КТ**, то, звуковые сигналы короткого тона, которые попадают в карту исключения не будут озвучиваться, сигналы **РВ** будут озвучиваться в любом случае. При установке значения **РВ** наоборот – сигналы **РВ**, попадающие в карту исключения звучать не будут, сигналы **КТ** будут звучать в любом случае. Если же установлено значение **КТ+РВ**, то дискриминатор будет действовать на оба канала звуковой индикации.

#### <span id="page-30-0"></span>**МЕНЮ «ПРОЧЕЕ»**

| Прочее                       | $C$ T $p1$  |
|------------------------------|-------------|
| $\rightarrow$ Смещ. частоты: | 000         |
| Автовыкл. СР:                | 30          |
| Стат. усиление:              | 16          |
| Fn функция:                  | Aн          |
| PWR функция:                 | BL          |
| Батарея:                     | <b>NiMH</b> |

**Рис. 30**

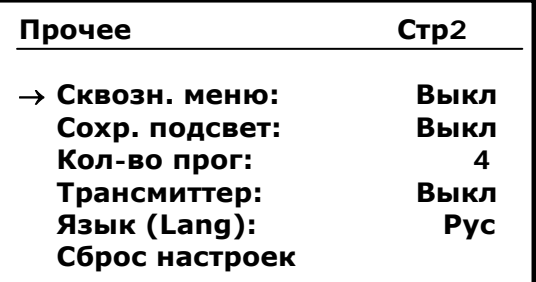

**Рис. 31**

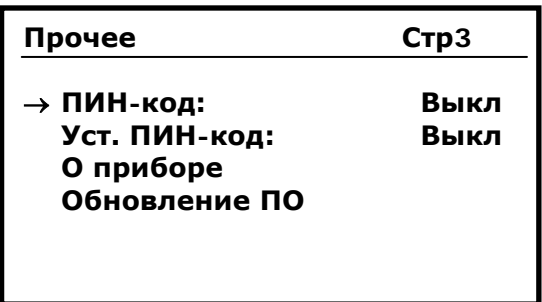

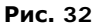

В разделе меню «**ПРОЧЕЕ**» доступны следующие параметры настройки:

• **«СМЕЩЕНИЕ ЧАСТОТЫ» [0...+250]** осуществляет небольшой сдвиг рабочей частоты металлодетектора. Смещение частоты может потребоваться при одновременной работе двух и более металлодетекторов с близкими рабочими частотами (если они создают помехи для Вашего прибора). В этом случае, с помощью параметра «**смещение частоты**», подбирают такую рабочую частоту, на которой влияние других приборов на Ваш будет минимально. Также может потребоваться подбор частоты при работе в условиях сильных электромагнитных помех (например, вблизи ЛЭП). При изменении параметра «**смещение частоты**» необходимо произвести

балансировку по грунту.

При смещении рабочей частоты, характеристики металлодетектора могут немного ухудшиться. Наилучшие характеристики прибор имеет при нулевом значении параметра.

При изменении типа датчика, значение параметра «**смещение частоты**» устанавливается на **0**.

Для уменьшения влияния электропомех от электросетей, ЛЭП и т.д. рекомендуется воспользоваться настройкой параметра «**Фильтр ЭМП**» меню «**Поиск**» (стр. [28\)](#page-27-1).

**ВНИМАНИЕ!** После изменения параметра «**смещение частоты**» обязательно проведите отстройку от грунта.

- <span id="page-31-1"></span>• **«АВТОВЫКЛЮЧЕНИЕ СТАТИЧЕСКОГО РЕЖИМА» [Выкл/10...50]** позволяет настроить время автоматического отключения статического режима. Время указывается в десятках секунд (приблизительно). Автоматическое выключение можно выключить, установив данный параметр в положение «**выкл**».
- <span id="page-31-2"></span>• **«СТАТИЧЕСКОЕ УСИЛЕНИЕ» [0...20]** позволяет настроить усиление прибора в статическом режиме. При уменьшении данного параметра стабильность работы прибора в статическом режиме повышается, но глубина поиска уменьшается.
- **«Fn функция»** позволяет настроить пользователем действие кратковременного нажатия кнопки **Fn**. Возможно выбрать следующие параметры:
	- **<sup>◆</sup> TD** переключение тока датчика
	- $\cdot$  **<b>BL** переключение режима подсветки
	- **Эко** включение экономичного режима\*

**\*** В экономичном режиме ток датчика отключается, функционирование прибора приостанавливается для экономии заряда батареи.

- **«PWR функция»** позволяет настроить пользователем действие кратковременного (менее 2-х секунд) нажатия клавиши включения/выключения питания прибора. Возможно выбрать следующие параметры:
	- **BL** переключение режима подсветки<br>• Эко включение экономичного режим
	- **Эко** включение экономичного режима
	- **Выкл** клавиша используется только для включения/выключения питания прибора.
- <span id="page-31-0"></span>• **«БАТАРЕЯ»**. Устанавливается тип батареи, используемой при работе прибора. Возможно установить тип «**NiMH**» - никель-металл-гидридный аккумулятор или «**Alkaline**» - щелочная (алкалиновая) батарея. Установка данного параметра необходима для правильного отображения значка разряда батареи.
- **«СКВОЗНОЕ МЕНЮ» [Вкл/Выкл]**. Если установлен параметр **[Выкл]**, то выбор параметра для настройки из раздела меню возможен только в данном разделе. Для того, чтобы изменить параметр другого раздела, необходимо выйти в главное меню и перейти в соответствующий раздел. При установке **[вкл]**, при переборе параметров, после последнего (или первого) в данном разделе, происходит переход к следующему (или предыдущему) разделу.
- **«СОХРАНЕНИЕ ПОДСВЕТКИ» [Вкл/Выкл]**. Если установлен параметр **[выкл]**, то при изменении режима подсветки, новое значение не сохраняется в памяти прибора, а включение прибора осуществляется всегда с выключенной подсветкой.
- **«КОЛИЧЕСТВО ПРОГРАММ» [1…4]**. Количество пользовательских программ поиска. Определяет какое количество программ поиска будет переключаться при нажатии кнопки [**ПР/МЕНЮ**].
- **«ТРАНСМИТТЕР» [Вкл/Выкл]** включает/выключает встроенный передатчик (трансмиттер) беспроводных наушников, если прибор укомплектован беспроводным комплектом подключения наушников. При включении данной функции звуковая индикация через встроенный динамик и проводные наушники отключается. Если в приборе не установлен трансмиттер, то, данный параметр недоступен для изменения.
- **«ЯЗЫК (LANG)» [Рус/Eng]** переключает язык интерфейса прибора.
- **«СБРОС НАСТРОЕК»** осуществляет сброс пользовательских настроек (кроме параметров настроенных датчиков) в исходное (заводское) состояние. Возможен раздельный сброс настроек для общих параметров, независимо для каждой программы поиска и сброс всех настроек – общих и всех программ одновременно. Для выбора параметров сброса необходимо нажать кнопку [**+**], далее с помощью кнопок [↑] и [↓] выбрать требуемый вариант сброса и нажать кнопку [**+**] для активации.
- **«ПИН-код» [Вкл/Выкл]** включает и выключает проверку ПИН-кода при включении прибора. ПИН-код устанавливается пользователем для обеспечения защиты прибора от несанкционированного использования. При выключении проверки ПИН-кода требуется ввести текущий код.
- **«Уст. ПИН-код»** установка ПИН-кода пользователем. На предприятииизготовителе по умолчанию устанавливается ПИН-код, состоящий из последовательного нажатия 4-х раз клавиши [**Fn]**. Последовательность из четырех любых нажатий клавиш может быть запрограммирована пользователем самостоятельно. Для изменения ПИН-кода необходимо ввести текущий код. Для того, чтобы изменить ПИН-код наведите курсор на пункт меню **«Уст. ПИН-код»** и нажмите кнопку [**+**]. Будет предложено ввести текущий код, а затем новый ПИН-код.
- **«О приборе»** при нажатии кнопки [**+**] выводится информация о количестве установленных датчиков, версии ПО, количестве включений и выключений прибора, время наработки. Меню состоит из двух страниц, переход между страницами осуществляется нажатием кнопки [**+**], для выхода - [**-**] или [**ПР/МЕНЮ**]
- **«Обновление ПО»** при нажатии кнопки [**+**] прибор переходит в режим обновления встроенного ПО. Для подтверждения включения режима обновления необходимо нажать кнопку [↓], для отмены - [**-**] или [**ПР/МЕНЮ**].

#### <span id="page-33-0"></span>**МЕНЮ «ДАТЧИКИ»**

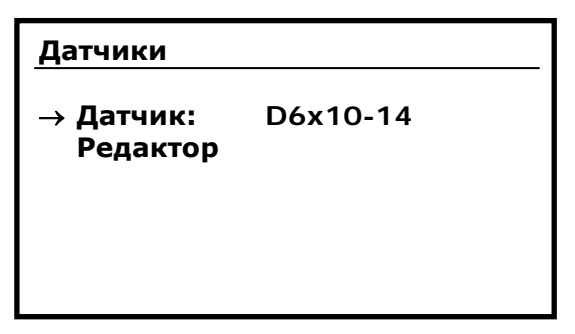

**Рис. 33**

В разделе меню «**ДАТЧИКИ**» доступны следующие параметры настройки:

- **«ДАТЧИК»** определяет тип датчика, установленного на прибор. Тип датчика должен обязательно соответствовать реально установленному поисковому элементу. Изменение данного параметра требуется, если прибор комплектуется двумя или более датчиками. Более подробное описание замены датчика приведено в разделе, посвященном работе с датчиками.
	- Один из профилей датчика имеет название **AUTO** он предназначен для автоматической работы с разными датчиками. Подробнее этот режим описан в следующем разделе.

#### **«РЕДАКТОР» - вход в режим работы с системными настройками датчиков. При нажатии кнопки [+], включается меню настройки датчиков [\(](#page-33-1)**

- [Рис.](#page-33-1) 34). В этом меню доступны следующие настройки:
	- ◆ Выбор датчика (например, D6x10-7)<br>◆ Включение/выключение данного дат
	- Включение/выключение данного датчика в меню выбора датчика
	- ◆ Включение автоматической настройки датчика<br>◆ \*Инликация рабочей частоты прибора (Fr) (ло
	- \*Индикация рабочей частоты прибора (Fr) (должна соответствовать рабочей частоте установленного датчика)
	- \*Индикация опорного сигнала синхронного детектора (Ort)
	- \* \*Индикация начальной фазы баланса грунта (Ph)

$$
\rightarrow
$$
 D6x10-7  
\nBbikJ  
\nABTO  
\nFr = 06725<sup>\*</sup>  
\nOrt = 095<sup>\*</sup>  
\nPh = 018<sup>\*</sup>  
\n[Fn] - u3M. hasbahve

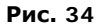

<span id="page-33-1"></span>**\***Параметры являются системными и недоступны для настройки пользователем. Эти параметры устанавливаются автоматически при настройке датчика.

В данном меню имеется возможность изменить названия датчиков.

Подробнее о настройке датчиков описано в разделе [«Встроенная](#page-44-0) программа [настройки](#page-44-0) датчиков» на стр. **[45](#page-44-0)**.

# <span id="page-34-0"></span>**РЕЖИМ АВТОМАТИЧЕСКОЙ РАБОТЫ С ДАТЧИКАМИ (ПРОФИЛЬ «AUTO»)**

Один из профилей датчиков имеет название «**AUTO**». Он предназначен для автоматической работы прибора с разными датчиками. Для нормальной работы в режиме «**AUTO**» необходимо, чтобы все остальные профили датчиков были отключены (в зависимости от версии встроенного ПО прибора, при активации профиля «**AUTO**», остальные профили датчиков могут автоматически выключаться).

Если установлен профиль автоматической работы с датчиками (профиль «**AUTO**»), то прибор работает следующим образом. При включении прибора производится проверка соответствия установленного датчика параметрам, установленным в профиле «**AUTO»**. Если настройки соответствуют данному датчику, то происходит включение прибора. Если настройки не соответствуют установленному датчику, то автоматически включается программа настройки датчика на текущий профиль («**AUTO**»). В этом случае необходимо выполнить все действия, необходимые для настройки датчика (автоматическая установка параметров датчика (Частота и ОРТ), затем провести баланс по грунту.

Подробнее процедура настройки датчика описана в соответствующем разделе инструкции.

### <span id="page-34-1"></span>**РАБОТА С 3-х ЧАСТОТНЫМ ДАТЧИКОМ**

Металлодетектор «**БЕРКУТ-5**» с версией программного обеспечения 5.10 и выше имеет возможность автоматической работы с 3-х частотными катушками. Для этого в меню датчиков имеются три соответствующих профиля: **3f1…3f3**. В каждом профиле – по три подпрофиля для каждой частоты. Для автоматического переключения частот датчика необходимо предварительно настроить каждый подпрофиль на свою частоту датчика, например, на подпрофиль **3f1-1** настраивается частота 7 кГц, на **3f1-2** – 14 кГц, на **3f1-3** – 3 кГц. Какая частота настраивается на какой подпрофиль не имеет значения. После этого для переключения частоты датчика достаточно выбрать нужную частоту переключателем, расположенном на кабеле датчика, и соответствующий подпрофиль установится автоматически.

Переключение частот необходимо производить удерживая датчик на уровне пояса, вдали от металлических объектов, аналогично процессу включения прибора. Это связано с тем, что при включении прибора и переключении частот датчика производится автоматический баланс по воздуху.

Если при переключении частоты датчика не произошла автоматическая балансировка (компенсация) по воздуху (сообщение «ДАТЧИК НЕ СКОМПЕНСИРОВАН…»), в этом случае необходимо отключить питание прибора и снова включить. Прибор включится с выбранной частотой.

Для корректной работы автоматического переключения частот датчика необходимо, чтобы только один профиль трехчастотного датчика был активирован в меню. Поэтому, при включении или настройке профилей трехчастотного датчика, все остальные профили выключаются и для использования другого одночастотного или трехчастотного датчика, необходимо включить соответствующий профиль вручную через меню. При этом включенный в это время профиль трехчастотного датчика

### <span id="page-35-0"></span>**ДИНАМИЧЕСКИЙ И СТАТИЧЕСКИЙ РЕЖИМЫ РАБОТЫ**

Динамический режим является основным режимом работы металлодетектора. Он характеризуется тем, что электроника постоянно подстраивается под сравнительно медленные изменения состояния окружающей среды и грунта. В этом режиме прибор реагирует на искомые объекты только в момент перемещения датчика. Если датчик зафиксировать над найденным объектом, то через некоторое время звуковой сигнал исчезнет. Это основной режим, в который Ваш детектор входит при каждом включении. Скорость подстройки является программируемой и выбирается в зависимости от степени минерализации и неоднородности грунта, скорости движения поисковой катушки, степени замусоренности грунта и т.д. (см. параметр "**АВТОПОДСТРОЙКА**" [на стр. 19](#page-18-0)).

Нажатие на кнопку [↑], переводит металлодетектор в статический режим (режим «**Pin-point**», в котором автоподстройка отключается. При этом в поле индикатора режима работы на дисплее выводится символ «**С**» (Рис**[. 35](#page-35-1)**).

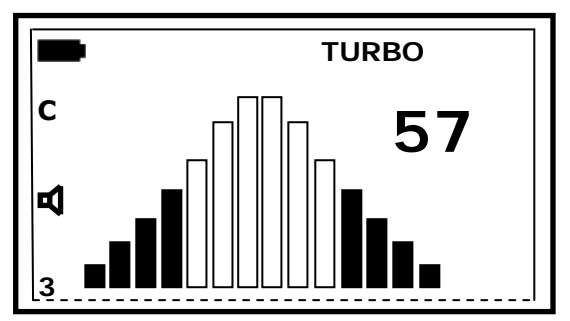

#### **Рис. 35**

<span id="page-35-1"></span>Данный режим является дополнительным и используется, в основном, для определения точного местоположения искомого объекта. Наиболее высокий тон звукового сигнала, более высокая громкость, максимальное количество закрашенных секторов будут соответствовать центру местоположения объекта поиска. Основной недостаток этого режима поиска - нестабильность во времени. Поэтому, если быстро локализовать объект не удалось, мы рекомендуем перейти в динамический режим, после чего повторить процесс локализации в статическом режиме сначала.

Перед включением статического режима необходимо приблизительно оценить предполагаемое место залегания объекта, переместить датчик немного в сторону от этого места и нажать кнопку [↑]. Нажатие на кнопку должно происходить в таком месте расположение датчика, чтобы под ним не было никакого другого объекта. В момент включения статического режима датчик должен располагаться параллельно грунту на той высоте, на которой Вы будете производить поиск в статическом режиме. Во время уточнения местоположения объекта датчик нельзя опускать или поднимать над грунтом, его необходимо перемещать, выдерживая максимально одинаковое расстояние до грунта.

Для выключения статического режима еще раз нажмите кнопку [↑]. Если включен режим автоматического выключения статического режима (стр. **[32](#page-31-1)**), то прибор перейдет в рабочий режим (динамический) через установленное время.

Правильно настроить работу прибора в статическом режиме позволяет параметр «**Статическое усиление**», описание которого приведено [на стр. 32](#page-31-2).

# <span id="page-36-0"></span>**ДИСКРИМИНАЦИОННЫЙ РЕЖИМ ПОИСКА**

Дискриминация - способность прибора реагировать на одни типы объектов и игнорировать другие. В некоторых случаях она позволяет повысить комфортность поиска. Включение и выключение режима дискриминации осуществляется кнопкой [**ВМ/дискр**]. При включении режима дискриминации на дисплее на несколько секунд отображается карта настройки дискриминатора, с помощью которой можно быстро оценить правильность настройки карты дискриминации. Вся карта дискриминации разделена на 18 секторов по 10 чисел VDI, кроме сектора +80…+90. В этом секторе отображаются 11 чисел VDI. Каждый сектор отображается в виде пустого, наполовину закрашенного или полностью закрашенного прямоугольника. Полностью закрашенные прямоугольники свидетельствуют о включении всех чисел VDI на принятие в данном секторе, наполовину закрашенные – о том, что в данном секторе есть как включенные, так и выключенные значения, полностью незакрашенные – все числа VDI в данном секторе выключены.

Требуемый режим дискриминации выбирается при помощи параметра «**Визуальная дискриминация**» (см. стр. **[25](#page-24-0)**). Если режим визуальной дискриминации выключен, работает режим звуковой дискриминации, если включен режим визуальной дискриминации. В левой части дисплея имеется индикатор режима работы дискриминатора. Если включен режим визуальной дискриминации, то высвечивается буква «**V**», при этом, если сигнал от объекта не попадает в установленную карту дискриминации, прибор не подает звуковой сигнал, годограф объекта и число **VDI** не выводятся на экран. Если режим визуальной дискриминации выключен, высвечивается буква «**D**», при этом, если сигнал от объекта не попадает в установленную карту дискриминации, прибор не подает звуковой сигнал, но годограф объекта выводится на дисплей. Если режим дискриминации выключен, то в поле индикатора режимов выводится буква «**А**» (**All metal**). Это говорит о том, что включен режим «**все металлы**».

#### <span id="page-36-1"></span>**ПРОГРАММИРОВАНИЕ КАРТЫ ДИСКРИМИНАЦИИ**

Дискриминационная характеристика прибора задается в меню дополнительных параметров. Для настройки дискриминатора войдите в меню настройки карты дискриминатора (МЕНЮ-ДИСКРИМИНАТОР) или нажатием и удержанием кнопки [**ВМ/дискр**] из рабочего режима прибора. Выберите с помощью кнопок [↑] или [↓] параметр «**Карта**» и нажмите кнопку [**+**]). Включится меню настройки карты дискриминатора ([Рис.](#page-36-2) 36).

<span id="page-36-2"></span>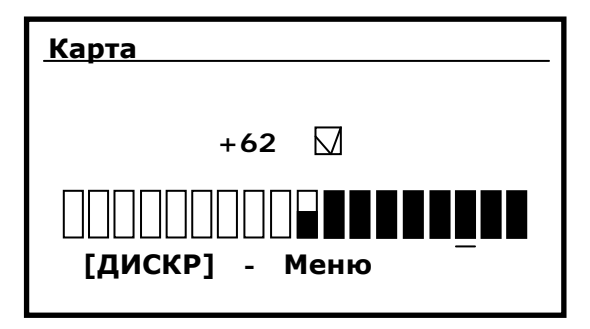

**Рис. 36**

В этом режиме на дисплее высвечивается угол отклонения луча годографа (число **VDI**) и символ, определяющий будет прибор откликаться на сигнал с этим числом или нет. Пустой прямоугольник означает выключение реакции прибора на данный сигнал, прямоугольник с галочкой - включение. Перемещение по карте дискриминатора осуществляется с помощью клавиш [**+**] и [**-**], включение/выключение реакции прибора осуществляется кнопками [↓], [↑] . Для удобства настройки дискриминатора имеется возможность ускоренного задания сектора дискриминации. При нажатии кнопки [**Fn**] (из меню настройки дискриминатора), на дисплее, с левой стороны, появляется символ «**Hold**», прибор фиксирует текущее значение типа реакции для данного числа **VDI** ([Рис.](#page-37-0) 37).

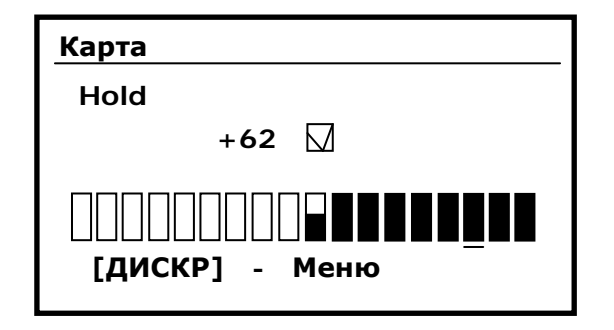

**Рис. 37**

<span id="page-37-0"></span>Далее, при нажатии кнопки [**+**] или [**-**], тип реакции прибора для следующего числа **VDI** автоматически устанавливается согласно зафиксированному значению. Нажатие кнопки [↓] или [↑] приводит к изменению типа реакции в памяти прибора.

Например, если Вам необходимо задать следующую карту дискриминации: **-90…-20** - игнорировать, **-21…+90** принимать, проделайте следующие операции:

- 1. Войдите в режим настройки дискриминатора.
- 2. Установите на дисплее значение **VDI**, равное **-90** (при помощи кнопок [**+**] и [**-**]).
- 3. Установите (кнопкой [↑]) пустой квадратик (без галочки).
- 4. Нажмите кнопку [**Fn**] для включения режима удержания (на экране появится «**Hold**»).
- 5. Нажмите кнопку [**+**] и установите на экране число **VDI**, равное **-21**.
- 6. Нажмите кнопку [↑] для изменения реакции прибора.
- 7. Нажмите кнопку [**+**] и установите число **VDI**, равное **+90**.
- 8. Нажмите кнопку [**ПР/меню**] (три раза) для перехода в рабочий режим.

**Замечание.** При программировании карты дискриминации не делайте секторы принятия и исключения объектов слишком узкими (менее **10**-и единиц **VDI**), т.к., в связи с влиянием минерализации грунта и других внешних факторов, индексы **VDI** объектов могут отклоняться в ту или иную сторону относительно полученных на воздухе, в результате, повышается вероятность пропуска нужного Вам объекта.

В памяти прибора имеется несколько предустановленных программ дискриминации – **сбросить все**, **установить все**, **только черные**, **только цветные**, **монеты**. Для выбора программы дискриминации нажмите на кнопку [**ВМ/дискр**], находясь в режиме настройки дискриминатора. На экране появится название программы. Для выбора нужной программы нажмите кнопку [↓] или [↑].

Для загрузки – кнопку [**+**]. Для выхода из режима выбора программ дискриминации нажмите кнопку [**ПР/меню**] или [**-**].

Предустановленные программы дискриминации служат для ускорения процесса настройки дискриминатора.

**Внимание!** Количество и названия предустановленных программ дискриминации Вашего металлодетектора может отличаться от описанных в настоящей инструкции.

#### <span id="page-38-0"></span>**РЕЖИМ ОБУЧЕНИЯ ДИСКРИМИНАТОРА**

Для быстрого программирования дискриминатора в металлодетекторе имеется режим обучения, который позволяет запоминать сигнал обнаруженной цели и заносить его в память прибора.

Для программирования дискриминатора в режиме обучения сделайте следующее.

- 1. Установите режим **ВСЕ МЕТАЛЛЫ**.
- 2. Просканируйте объект для получения четкого сигнала годографа.
- 3. Для режекции (исключения) подобных сигналов нажмите кнопку [**-**], для включения в сектор обнаружения – кнопку [**+**].
- 4. При достаточном уровне сигнала, прибор запросит подтверждение записи. Нажатие кнопки [↓] - подтверждение, [**ПР/меню**] - отмена, [↑] - установка спецсигнала.
- 5. При недостаточном уровне сигнала, на дисплей выводится предупреждение и прибор переходит в режим поиска.
- 6. Перейдите в режим дискриминации нажатием кнопки [**ВМ/дискр**] и убедитесь в правильности настройки.

При программировании дискриминатора в режиме обучения, ширина сектора чисел **VDI** устанавливается в соответствии с параметром «**ширина сектора**», т.е., если, например, установлена ширина сектора **10** и Вы отключаете сигнал с **VDI=+20**, то из карты дискриминации будет исключен сектор **+15…+25**.

При программировании дискриминатора в режиме обучения следите, чтобы сигналы, которые Вы хотите запомнить были четкие, повторяющиеся с разбросом чисел **VDI** не более **5**-и единиц.

#### <span id="page-38-1"></span>**СЕКТОР СПЕЦИАЛЬНОГО СИГНАЛА**

В приборе имеется возможность установки сектора специального сигнала. Если Вы хотите, чтобы некоторые объекты, например, определенные монеты, звучали особым сигналом, установите значения левой и правой границ сектора на требуемые значения. Не делайте сектор спецсигнала слишком узким, иначе есть большая вероятность, что из-за влияния минерализации грунта или других условий, сигнал от объекта не попадет в установленный сектор. Минимальная рекомендуемая ширина сектора – **10** единиц **VDI**.

Для установки специального сигнала на определенный класс объектов можно воспользоваться режимом быстрой установки спецсигнала. Для этого в режиме поиска получите четкий сигнал от объекта, на который Вы хотите установить спецсигнал, нажмите кнопку [**+**], для подтверждения установки нажните кнопку [↑], для отмены - [**ПР/меню**]. Ширина сектора устанавливается в соответствии с параметром «**ширина сектора**». Теперь, если сигнал от объекта попадет в заданный сектор **VDI**, на такой объект будет звучать специальный звук, напоминающий звук колокольчика.

#### <span id="page-39-0"></span>**РЕЖИМ ПЕРЕГРУЗКИ**

Во время работы прибора может происходить перегрузка электроники сильным сигналом от крупных поверхностных объектов. Если происходит перегрузка, прибор не может правильно идентифицировать обнаруженный объект. В этом случае на дисплей выводится соответствующее сообщение [\(Рис.](#page-39-1) **38**) и, при установленном параметре «**Громкость перегрузки**», см. стр. **[24](#page-23-1)**), будет слышна звуковая индикация.

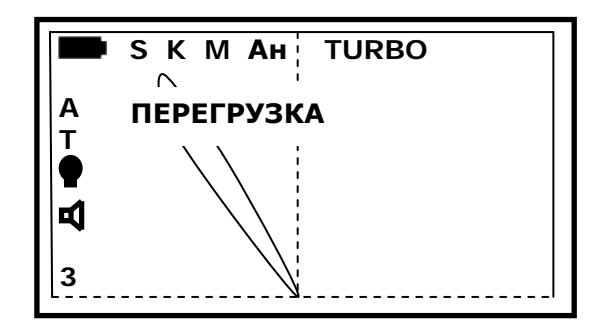

**Рис. 38**

<span id="page-39-1"></span>Если перегрузка возникает слишком часто, то для правильной идентификации объектов рекомендуется уменьшить чувствительность прибора с помощью параметров «**усиление**» и «**ток датчика**» (стр. **[18](#page-17-2)**) или поднять датчик выше над грунтом. Если перегрузка возникает в единичных случаях, то, в случае её появления, достаточно приподнять датчик и снова просканировать объект.

Иногда может возникнуть ситуация, когда прибор сигнализирует о перегрузке, но объект при этом не обнаруживается. Это может быть связано с<br>повышенной минерализацией грунта. В этом случае, для обеспечения В этом случае, для обеспечения работоспособности прибора, необходимо уменьшить чувствительность прибора.

В процессе работы в приборе производится непрерывный контроль тока датчика для возможности автоматического переключения частоты многочастотной (двух- или трехчастотной) катушки. Поэтому при работе с многочастотным датчиком, при обнаружении крупного поверхностного металлического объекта может произойти резкое снижение тока датчика и прибор воспримет это как смена частоты датчика. В связи с этим программное обеспечение прибора может информировать оператора об ошибке сообщением:

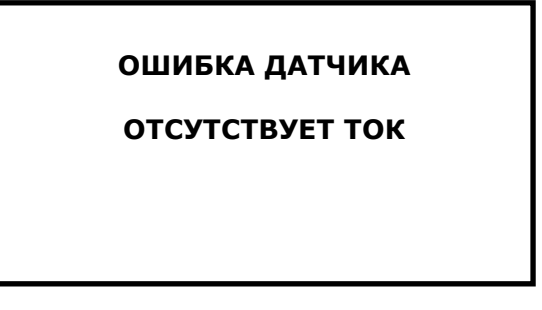

#### **Рис. 39**

В этом случае, если ошибка связана с обнаружением крупного металлического объекта, для продолжения работы нажмите кнопку [↑]. Если же ошибка связана с неисправностью прибора или датчика (катушки), необходимо обратиться в сервисный центр.

#### <span id="page-40-0"></span>**ПРОГРАММЫ ПОЛЬЗОВАТЕЛЯ**

В приборе предусмотрена возможность редактирования и сохранения 4-х независимых программ поиска. В каждой программе пользователь может по своему усмотрению установить требуемые параметры. Программы последовательно переключаются кратковременным нажатием кнопки [**ПР/меню**], при этом, в левом нижнем углу дисплея отображается номер текущей программы.

При изменении любого из параметров настройки прибора, новое значение автоматически запоминается для текущей программы. В случае необходимости, можно вернуться к **заводским установкам**. Для этого выключите прибор, нажмите кнопку [**ПР/меню**] и, удерживая ее в нажатом состоянии, включите прибор. После того как на экране дисплея появится соответствующая надпись и проиграет мелодия, кнопку можно отпустить. Прибор перейдет в рабочий режим, и установится программа **№1**. Значение баланса грунта также установится в исходное значение (**0**). Вернуться к заводским настройкам можно так же в меню «**Прочее-Сброс настроек**».

**ВНИМАНИЕ!** Параметр «**Датчик**» при установке заводских программ не восстанавливается.

Параметры заводских программ подобраны для некоторых наиболее часто встречающихся задач и позволяют неопытному пользователю быстрее освоить прибор и приступить к поиску используя одну из программ, подходящую для данной ситуации. В дальнейшем, программы могут быть изменены для достижения наилучших показателей по дальности обнаружения, разделению целей, комфортности поиска, в соответствии с личными предпочтениями по звуковой индикации и т.д.

**Заводская программа «Комфорт»** имеет не очень высокую чувствительность, хорошую отстройку от влияния грунта, минимальный ток датчика. Программа предназначена для поиска крупных объектов или объектов с небольшим залеганием в грунте. Дискриминатор настроен на максимальное исключение нежелательных объектов. Включенные фильтры подавляют большую часть нежелательных сигналов.

**Заводская программа «Мусор»** имеет немного меньшую чувствительность, минимальный ток датчика. Программа может использоваться для 41

поиска крупных объектов или объектов с небольшим залеганием в грунте, а также для работы на замусоренных участках грунта.

**Заводская программа «Стандарт»** имеет более высокую чувствительность и предназначена для поиска более мелких объектов на большей глубине. В большинстве случаев она обеспечивает высокий комфорт и качество поиска. В данной программе установлен ток датчика «**ТУРБО**», поэтому энергопотребление у нее немного больше, чем у первых двух программ.

**Заводская программа «Глубина»** имеет повышенную чувствительность и предназначена для глубинного поиска на не сильно замусоренных территориях. При работе на программе 4 необходимо уменьшить скорость сканирования и выдерживать более равномерное расстояние от датчика до грунта, не допуская перекосов. В этой программе также, как и в предыдущей установлен ток датчика в режим «**ТУРБО**».

В программе **«Комфорт»** дискриминатор настроен на максимальное исключение нежелательных объектов. В область отсечения попадают небольшие ферромагнитные объекты, фольга, алюминиевая проволока и некоторые другие объекты. В область принятия попадают средние объекты из меди, серебра, более крупные объекты из алюминия и прочие объекты. Данная программа может игнорировать некоторые, возможно, нужные Вам объекты, например, некоторые монеты, украшения.

В остальных программах дискриминатор настроен на отсечение мелких ферромагнитных объектов.

Помните, что заводские установки не являются идеальными, а предлагаются только как стартовая информация для начала поиска и ознакомления с возможностями прибора. Для достижения максимальной эффективности работы металлодетектора, программы необходимо адаптировать под конкретный грунт и условия поиска.

При составлении собственных программ поиска помните следующее: если Вы хотите что-либо изменить, то понимайте, к чему такое изменение может привести. Высокие параметры чувствительности на воздухе - не всегда есть высокие результаты поиска.

Так же следует иметь в виду, что Вы не получите максимальной дальности обнаружения на воздухе на заводских программах.

В связи с постоянным совершенствованием программного обеспечения прибора, заводские значения параметров в программах Вашего или другого такого же прибора, но с другим программным обеспечением, могут не соответствовать.

**РЕКОМЕНДАЦИЯ!** При первом включении прибора, установите заводские программы.

#### <span id="page-42-0"></span>**ЗАМЕНА ПОИСКОВОГО ЭЛЕМЕНТА (ДАТЧИКА)**

Если Ваш прибор укомплектован двумя и более датчиками, настроенными для работы именно с Вашим металлодетектором, то для их замены необходимо:

- 1. Отключить питание прибора.
- 2. Отсоединить разъем датчика от электронного блока прибора.
- 3. Снять датчик со штанги.
- 4. Установить на штангу другой датчик.
- 5. Подключить разъем датчика к электронному блоку прибора.
- 6. Включить прибор, удерживая нажатой кнопку [**Fn**].
- 7. Кнопками [↑][↓] установить курсор на меню «**выбрать датчик**»
- 8. Нажать кнопку [**+**]
- 9. Кнопками [↑][↓] выбрать требуемый датчик
- 10. Нажать кнопку [**+**]
- 11. Прибор автоматически «перезагрузится» и произведет настройку на новый датчик.
- 12. Произвести балансировку по грунту.

В связи с тем, что при перезагрузке прибора происходит автоматическая балансировка по воздуху, выбор датчика в меню настроек необходимо проводить подняв датчик от грунта на уровень пояса и удерживая его вдали от металлических объектов аналогично процессу включения прибора, описанному [на стр. 13](#page-12-0).

В приборе допускается использовать только датчики, параметры которых **предварительно внесены в память прибора**. Произвести требуемые настройки можно как самостоятельно с помощью встроенной программы настройки датчика, так и обратившись в сервис-центр **фирмы «АКА»**.

Если в комплекте с прибором используются датчики с разными частотами и нет датчиков с одинаковыми частотами, то переключение профилей осуществляется автоматически, без участия оператора. Это возможно только в том случае, если все датчики предварительно настроены для работы именно с Вашим прибором.

### <span id="page-42-1"></span>**ЭЛЕКТРОПИТАНИЕ ПРИБОРА**

Питание прибора осуществляется от 4-х элементов типа «**AA**». Возможно использовать как сухие элементы питания (батарейки), так и аккумуляторы. Рекомендуется использовать щелочные (алкалиновые, alkaline) элементы или аккумуляторы емкостью не менее **2000 мА-ч**.

Уровень заряда батареи отображается в верхнем левом углу дисплея символом . Полностью заполненный значок соответствует полному заряду батареи, пустой значок  $\Box$  - разряженной батарее. При практически полном разряде батареи, когда до выключения остается несколько минут, на экран выводится предупреждающее сообщение [\(](#page-43-1)

[Рис.](#page-43-1) 40) и проигрывается предупреждающий звуковой сигнал. Если прибор при этом работал при включенном режиме «**ТУРБО**» (ТД=2), то происходит автоматическое отключения режима «**ТУРБО**» (установка ТД=1) для продления времени работы (индикация режима на дисплее продолжает при этом отображать режим «ТУРБО»). После замены батареи установленный режим восстановится. При полном разряде аккумулятора на дисплей выводится аналогичное сообщение [\(](#page-43-1)

[Рис.](#page-43-1) 40). При этом дальнейшее использование прибора невозможно, он переходит в «спящий» режим.

**НИЗКИЙ ЗАРЯД**

#### **БАТАРЕИ!**

#### **Зарядите или замените батарею!**

#### **Рис. 40**

<span id="page-43-1"></span>В этом случае необходимо отключить прибор и заменить батареи питания. Для того, чтобы индикатор разряда батареи отображался наиболее правильно, необходимо в меню прибора установить соответствующий тип батареи (**Alkaline** или **NiMH**).

#### <span id="page-43-0"></span>**ИСПОЛЬЗОВАНИЕ ГОЛОВНЫХ ТЕЛЕФОНОВ**

Ваш металлодетектор оснащен стандартным разъемом «**jack-3,5**» для подключения головных телефонов (наушников). Разъем расположен на левой боковой панели электронного блока. В металлодетекторе возможно использовать низкоомные стереофонические головные телефоны, предпочтительно, с регулировкой громкости. Категорически не рекомендуется использовать переходник 3,5-6,3 мм для подключения наушников с разъемом 6,3 мм. Это приведет к механическому повреждению разъема наушников в электронном блоке металлодетектора.

В приборе предусмотрено использование профилей для работы с динамиком<br>Головными и телефонами. Соответствующие профили переключаются или головными телефонами. Соответствующие автоматически при подключении/отключении головных телефонов.

#### <span id="page-44-0"></span>**ВСТРОЕННАЯ ПРОГРАММА НАСТРОЙКИ ДАТЧИКОВ**

Совместно с металлодетектором «**БЕРКУТ-5**» возможно использовать поисковые элементы (датчики), выпускаемые ООО «фирма «АКА», предварительно настроенные для работы именно с Вашим прибором. Для настройки датчика служит встроенная программа, позволяющая самостоятельно настроить новый датчик для совместной работы с прибором несколькими способами:

- Настройка нового датчика на текущий профиль
- Добавление нового датчика

Эти действия можно выполнить через основное меню прибора (меню «**Датчики**» - «**Редактор**») или с использованием меню включения (стр. **[14](#page-13-0)**).

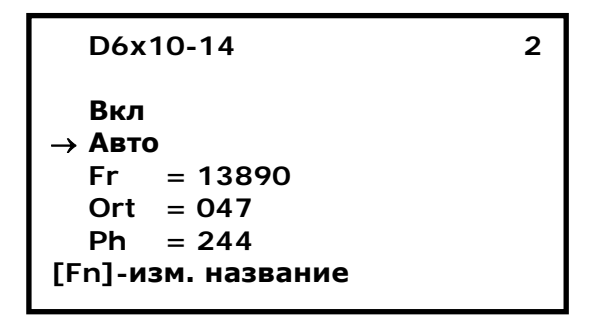

**Рис. 41**

Для обеспечения корректной работы Вашего металлодетектора, следите, чтобы настройки профиля датчика соответствовали именно тому датчику, который установлен. Это поможет во время эксплуатации прибора избежать некоторые проблемы и избавит Вас от обращения в сервис-центр.

### <span id="page-44-1"></span>**НАСТРОЙКА НОВОГО ДАТЧИКА НА ТЕКУЩИЙ ПРОФИЛЬ**

Если в процессе эксплуатации прибора возникла необходимость повторной настройки датчика, либо Вы не желаете использовать разные профили для разных датчиков, а предпочитаете производить настройку при каждом переключении датчиков (аналогично некоторым другим моделям проборов), воспользуйтесь режимом настройки нового датчика на текущий профиль. Этот режим можно активировать несколькими способами:

- С помощью основного меню прибора («**Датчики**» «**Редактор**» «**Авто**»)
- С помощью меню включения (включение с удержанием кнопки [**Fn**] «**Настроить датчик**»)
- С помощью быстрого доступа к меню (включение при нажатой кнопке [**+**])

Для настройки нового датчика на текущий профиль:

- отключите питание прибора
- подключите настраиваемый датчик к прибору
- активируйте режим одним из указанных выше способов
- после автоматической настройки частоты и **ОРТ**, прибор перейдет в режим балансировки грунта
- проведите настройку баланса грунта на чистом грунте или используя кирпич или феррит
- если значение БГ значительно отличается от нуля, нажмите кнопку [↓] для обнуления показаний баланса грунта
- при поднесении феррита/кирпича к датчику сигнал грунта должен идти из центра дисплея влево. Если сигнал идет из центра вправо, то необходимо скорректировать фазу нажатием кнопки [**Fn**]
- для выхода из режима настройки нажмите кнопку [**БГ**]
- выключите и снова включите прибор
- перепроверьте работоспособность на нескольких типичных объектах

Если после автоматической настройки частоты и ОРТ прибор не переходит в режим балансировки по грунту, а на дисплей выводится сообщение о невозможности компенсации датчика, необходимо отключить электропитание прибора клавишей на задней панели, повторно включить прибор и провести баланс по грунту, используя кусочек феррита, красного кирпича или участок грунта, в котором заведомо отсутствуют металлические объекты.

#### <span id="page-45-0"></span>**ДОБАВЛЕНИЕ НОВОГО ДАТЧИКА НА НОВЫЙ ПРОФИЛЬ**

 Если Вы приобрели новый датчик с размерами или частотой, отличной от установленного ранее, необходимо воспользоваться режимом добавления нового датчика. Это можно сделать двумя способами:

- с помощью основного меню прибора («**Датчики**» «**Редактор**»)
- с помощью меню включения (включение с удержанием кнопки [**Fn**] «**Добавить датчик**»)

Для добавления нового датчика на новый профиль, необходимо проделать следующее:

- отключите питание прибора
- подключите настраиваемый датчик к прибору
- активируйте режим одним из указанных выше способов
- выберите название профиля, соответствующий параметрам нового датчика (размер и частота)
- активируйте режим настройки
	- если Вы используете основное меню прибора, то наведите курсор на позицию «**АВТО**» и нажмите кнопку [**+**]
	- если используется меню включения, то, после выбора соответствующего профиля нажмите кнопку [**+**]
- после автоматической настройки частоты и **ОРТ**, прибор перейдет в режим балансировки грунта
- проведите настройку баланса грунта на чистом грунте или используя кирпич или феррит
- если значение БГ значительно отличается от нуля, нажмите кнопку [↓] для обнуления показаний баланса грунта
- при поднесении феррита/кирпича к датчику сигнал грунта должен идти из центра дисплея влево. Если сигнал идет из центра вправо, то необходимо скорректировать фазу нажатием кнопки [**Fn**]
- для выхода из режима настройки нажмите кнопку [**БГ**]
- выключите и снова включите прибор
- перепроверьте работоспособность на нескольких типичных объектах

Если после автоматической настройки частоты и ОРТ прибор не переходит в режим балансировки по грунту, а на дисплей выводится сообщение о невозможности компенсации датчика, необходимо отключить электропитание прибора клавишей на задней панели, повторно включить прибор и провести баланс по грунту, используя кусочек феррита, красного кирпича или участок грунта, в котором заведомо отсутствуют металлические объекты.

# <span id="page-46-0"></span>**НАСТРОЙКА МНОГОЧАСТОТНОГО ДАТЧИКА**

Для настройки многочастотного (двух- или трёхчастотного) датчика необходимо выполнить следующие действия:

- 1. Выключить прибор.
- 2. Установить датчик на штангу.
- 3. Подключить разъем датчика к разъему электронного блока.
- 4. Установить на переключателе частоты одно из крайних положений (L или M).
- 5. Включить питание прибора.
- 6. Войти в меню ДАТЧИКИ РЕДАКТОР.
- 7. Выбрать первый подпрофиль трехчастотного датчика, например, **3f1-1**.
- 8. Произвести автоматическую настройку датчика с помощью выбора меню «АВТО».
- 9. Войти в меню ДАТЧИКИ РЕДАКТОР.
- 10. Установить переключатель частот датчика в среднее положение (H).
- 11. Выбрать второй подпрофиль трехчастотного датчика (**3f1-2**).
- 12. Произвести автоматическую настройку датчика с помощью выбора меню «АВТО».
- 13. Войти в меню ДАТЧИКИ РЕДАКТОР.
- 14. Выбрать третий подпрофиль трехчастотного датчика (**3f1-3**).
- 15. Произвести автоматическую настройку датчика с помощью выбора меню «АВТО».
- 16. Выключить прибор для сохранения настроек профилей датчиков.
- 17. Включить прибор, проверить переключение частот.

С помощью описанной процедуры настраиваются трёхчастные датчики. Настройка двухчастотного датчика осуществляется аналогично, только используются два любых подпрофиля трёхчастотного профиля. Третий подпрофиль настраивать не надо.

### <span id="page-46-1"></span>**ИЗМЕНЕНИЕ НАЗВАНИЯ ДАТЧИКА**

При необходимости имеется возможность изменения названия датчика. Это может потребоваться в случае использования нестандартных датчиков или датчиков, названия профилей которых не прописаны в программном обеспечении прибора.

Для изменения названия датчика необходимо в режиме редактора параметров датчиков нажать кнопку [**Fn**]. В строке названия датчика отобразится курсор, указывающий на редактируемый символ. Кнопками [↑][↓] выберите необходимый символ. Для перехода между символами используются кнопки [**+**][**-**], для выхода - [**Fn**].

При изменении названий датчиков необходимо учитывать, что последние 9 профилей отведены для трех трехчастотных датчиков и одночастотные датчики на этих профилях будут работать некорректно, также, как и трехчастотные датчики будут некорректно работать при настройке на профили одночастотных датчиков.

#### <span id="page-47-0"></span>**ОБНОВЛЕНИЕ ПРОГРАММНОГО ОБЕСПЕЧЕНИЯ**

Металлодетектор «**БЕРКУТ-5**» **2016**-го модельного года (на передней панели с левой стороны изображена пиктограмма наушников со стрелками, обозначающими наличие порта для связи с компьютером) имеет возможность самостоятельного обновления встроенного программного обеспечения (**ПО**). Процесс обновления является довольно сложным и рекомендуется только подготовленным специалистам, знакомым с микропроцессорной и компьютерной техникой.

Для обновления встроенного ПО используется разъем наушников. При включении режима обновления ПО, выход усилителя мощности звуковой частоты отключается от разъема, а контакты разъема коммутируются с необходимыми входами микроконтроллера.

Для подключения металлодетектора к порту **USB** компьютера используется специализированный кабель. *Не допускается подключение кабеля к разъему наушников без включения режима обновления ПО. Это может привести к выходу прибора или кабеля из строя.*

Получить более подробную информацию, а также скачать необходимые программы для обновления ПО, можно на сайте технической поддержки прибора **http://www.aka-md.ru**.

*ВНИМАНИЕ! ООО «фирма «АКА» не несёт ответственность за неквалифицированные действия с прибором и, в случае выхода из строя прибора по вине пользователя, гарантийный ремонт не производится.*

#### <span id="page-47-1"></span>**ХРАНЕНИЕ И ОБСЛУЖИВАНИЕ МЕТАЛЛОДЕТЕКТОРА**

Металлодетектор – это сложное электронное устройство, которое постоянно работает в тяжелых полевых условиях. Для обеспечения продолжительного срока службы прибора, необходимо следить за его техническим состоянием, производить необходимое обслуживание, соблюдать условия хранения.

Хранить металлодетектор необходимо в теплом, сухом помещении, в чистом виде. Если прибор длительное время не используется (более двух недель), обязательно извлеките из него батареи (или аккумуляторы). При длительном хранении, из батарей может вытечь электролит, что приведет к выходу из строя металлодетектора.

После каждого использования, необходимо очистить датчик, штангу, электронный блок от грязи. Сразу после окончания работы с прибором, рекомендуется извлечь батареи (аккумуляторы) из электронного блока. После длительной работы в сырую погоду (дождь, туман, повышенная влажность), рекомендуется на некоторое время (несколько часов) положить электронный блок с вынутыми батареями и открытой крышкой батарейного отсека в сухое теплое помещение, для того, чтобы влага (конденсат), образовавшаяся внутри электронного блока смогла испариться через отверстия в батарейном отсеке. При этом положить электронный блок необходимо батарейным отсеком вверх.

Не используйте для удаления образовавшейся внутри электронного блока влаги нагревательные приборы (радиаторы отопления, электрофены и т.п.), открытый огонь, например, костра или газовой горелки. Это может привести к повреждениям корпуса, передней панели, выходу из строя датчика.

При прямом попадании воды внутрь электронного блока, немедленно извлеките батареи питания, оставьте электронный блок с незакрытой крышкой батарейного отсека и как можно быстрее обратитесь в сервис-центр.

#### <span id="page-48-0"></span>**НЕКОТОРЫЕ СОВЕТЫ ПО ЭКСПЛУАТАЦИИ МЕТАЛЛОДЕТЕКТОРА**

Начиная работу с детектором металлов имейте ввиду, что никогда, никакой прибор не «ответит» Вам точно на вопрос: «Что за металлический предмет лежит в земле или стене?». Это всегда будут вероятностные оценки. Вопрос лишь с какой точностью, или с каким процентом вероятности. Чем же определяется эта вероятность, или можно сказать успех в поиске?<br>Во-первых, количеством и качеством

и качеством предоставляемой прибором информации, а во-вторых, Вашим умением ее правильно анализировать. Рассмотрим первый влияющий фактор. Большинству металлодетектор представляется как некий прибор со звуковой индикацией на металл. А между тем, известно, что во многих случаях до 90% информации человек получает через глаза. Именно это обстоятельство заставило некоторых разработчиков подобной техники исследовать и внедрять в приборы различного рода технологии, позволяющие оценивать искомые объекты по показаниям стрелочных, светодиодных и жидкокристаллических индикаторов. Другими словами, подключать к поиску, наряду с ушами, глаза. Применение подобного рода визуализирующих технологий позволило сразу же поднять идентификационные возможности такой техники, тем самым повысив эффективность поисковых работ.

Однако, изучение подобного рода технических решений, проведенное нашей фирмой, позволило сделать вывод, что все эти визуализационные технологии носят достаточно ограниченный по информативности характер, что является следствием некого «причесывания» или предварительной компьютерной обработки сигналов датчика. Особенность и оригинальность реализованной в Вашем приборе технологии опосредованной визуализации как раз и заключается в том, что нами предложено исследовать годографический «спектр». Причем, спектр без дополнительных обработок сигналов исключающих детали сложного взаимодействия датчика прибора с металлическим объектом, а, следовательно, ограничивающих информационную насыщенность того, что показывает экран. Да, мы признаем, что эта технология визуализации, поначалу, сложна для восприятия. Но для нас, на сегодняшний день, очевиден и тот факт, что пользователи наших приборов без нее уже не представляют себе поиск. Хотя, для того, чтобы правильно понимать картинки на экране пришлось достаточно попрактиковаться. Интересны в этом плане комментарии, некоторых профессиональных пользователей таких приборов, которые говорят: "Мы понимаем, что ни один самый современный компьютер не скажет точно, что лежит в земле. Он будет делать только вероятностные оценки. Важно иметь возможность к его работе подключить свою голову." Именно это и позволяет делать Ваш прибор, тем самым повышая результативность поиска.

Далее будет изложен целый ряд дополнительных разъяснений и приемов, которые помогут Вам повысить результативность поисковых работ.

#### <span id="page-49-0"></span>**О ТЕХНИКЕ СКАНИРОВАНИЯ**

При сканировании грунта плавно перемещайте датчик над поверхностью, выдерживая постоянное расстояние 3-4 см. Очень важно чтобы расстояние между датчиком и поверхностью земли при перемещении оставалось постоянным. Имейте ввиду, что качество выполнения этой операции непосредственно влияет на правильность идентификации искомых объектов. Также, старайтесь не делать резких перемещений датчика по горизонтали. Не допускайте ударов датчиком о грунт, жесткие ветки растений и других объектов для исключения ложных срабатываний.

Важным фактором является правильный выбор скорости сканирования. В большинстве случаев Вы должны делать одно маховое движение датчиком (справа налево или слева направо) за 1-2 секунды. При сильной замусоренности грунта скорость необходимо уменьшить для лучшего разделения объектов. Каждый следующий проход датчика должен перекрывать предыдущий, в идеальном случае на половину диаметра датчика.

#### <span id="page-49-1"></span>**О БАЛАНСИРОВКЕ ПРИБОРА ПО ГРУНТУ**

Помните, что балансировка по грунту - это основная операция, от правильности выполнения которой зависят результаты поиска. Очень важно проверять и корректировать уровень балансировки при смене климатических условий поиска, в частности температуры, а так же при изменении вида грунта. Если Вам не удается определить чистый участок грунта для проведения балансировки, рекомендуем создать имитатор. Для этой цели выкапывается фрагмент грунта (1-1,5 кг) из которого, при необходимости, удаляются все металлосодержащие объекты. Для удобства использования очищенный грунт можно сложить в полиэтиленовый пакет или насыпать в пластмассовую бутылку. Далее, положив прибор на землю и включив программу балансировки, плавно подносите имитатор к датчику до тех пор, пока прибор не проиграет мелодию, сообщающую о том, что балансировка выполнена.

При проведении балансировки по грунту обращайте внимание на значение баланса грунта (БГ). Это значение не должно очень сильно отличаться от нуля. Если значение баланса грунта превышает **-15…+10**, то это, скорее всего, означает, что в данном участке грунта присутствует металлический объект. В этом случае прибор окажется неработоспособным.

В процессе поиска прибор производит автоматическую подстройку баланса грунта (если данный режим включен). Следует заметить, что в некоторых случаях (например, на сильно замусоренных участках грунта) прибор может ошибочно подстраиваться под объекты, находящиеся в грунте. В связи с этим может потребоваться перебалансировка прибора на чистом участке или, вовсе, отключение автобаланса.

#### <span id="page-50-0"></span>**ОБ ИСПОЛЬЗОВАНИИ СТАТИЧЕСКОГО РЕЖИМА ПОИСКА**

Как уже упоминалось, данный режим служит для определения точного местоположения предмета. Дадим некоторые методические советы по правильному использованию этого режима.

Обнаружив в динамическом (основном) режиме поиска металлический предмет и приняв решение его выкопать, определите его точное местоположение. С этой целью отведите датчик прибора от зоны чувствительности к найденному предмету влево или вправо (линия **А**, см. [Рис.](#page-50-2) 42). После чего включите статический режим. Максимально точно выдерживая расстояние между грунтом и датчиком, просканируйте этот объект в обратном направлении. Зафиксируйте на линии **А** место (координату) где тон звука был наиболее высоким. Затем отнесите датчик от зоны чувствительности перпендикулярно начальному направлению (**А**) сканирования (например, вперед) по линии **В**. При этом отвод датчика в этом направлении должен проходить через первоначально зафиксированную координату. Снова включите статический режим. Просканируйте объект по линии В максимально точно выдерживая расстояние между грунтом и датчиком. Зафиксированная координата максимального по частоте тона звучания и громкости на линии **В** и будет определять точное местоположение объекта. Оно будет совпадать с центром датчика.

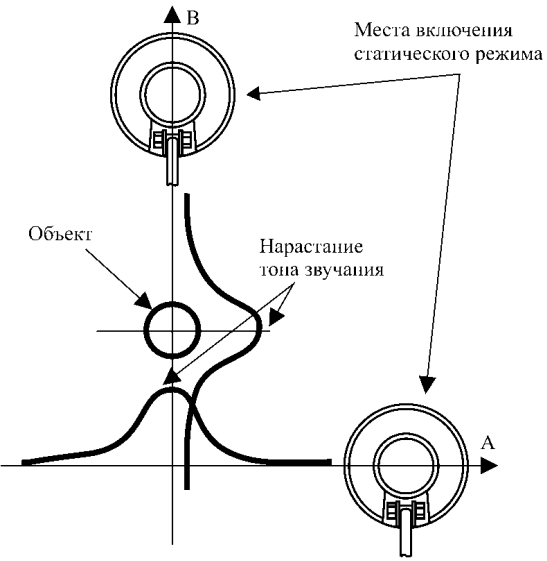

**Рис. 42**

#### <span id="page-50-2"></span><span id="page-50-1"></span>**ОБ ИСПОЛЬЗОВАНИИ ЭКВАЛАЙЗЕРА**

Функция "**ЭКВАЛАЙЗЕР**" является, как бы, дополнительным дискриминатором. Вы можете пользоваться эквалайзером для исключения или принятия сигналов от некоторых групп объектов.

В связи с особенностями обработки сигнала в металлодетекторе некоторые объекты могут звучать громче (например, фольга, алюминиевые пробки и др.), а некоторые тише (например, крупные объекты из меди). С помощью эквалайзера Вы можете настроить громкость звучания разных объектов так, как Вам будет удобно.

Также, если Вы работаете в режиме "**ВСЕ МЕТАЛЛЫ**", можно сделать громкость звучания, например, ферромагнитных объектов тише, чтобы сигнал от них был слабо слышен. При этом Вы будете непрерывно следить за обстановкой под поисковой катушкой, не напрягая слух.

### <span id="page-51-0"></span>**О ПРИМЕНЕНИИ РЕЙТИНГА ЦЕЛИ**

В металлодетекторе «**БЕРКУТ-5**» версии прошивки **5.16** и выше имеется функция отображения рейтинга цели на дисплее как в виде вертикального столбика справа, так и в виде цифр в поле отображения чисел **VDI**. При включении отображения рейтинга цели, числа **VDI** всегда выводятся в левой части дисплея, рейтинг – в правой. Получение информации о рейтинге цели может быть полезно, например, при поиске мелких объектов, залегающих на большой глубине. В этом случае, отклик прибора на такие цели может быть неуверенным и меняться при разных направлениях сканирования, при этом, рейтинг цели будет небольшим. Такой же сигнал может быть результатом обнаружения крупного ферромагнитного объекта, но, рейтинг от крупных целей будет гораздо больше. На основании этих данных можно оценить целесообразность извлечения обнаруженного объекта из грунта.

Так же рейтинг может пригодиться для исключения извлечения из грунта мелких объектов, когда требуется поиск крупных целей.

#### <span id="page-51-1"></span>**ИНФОРМАЦИЯ ДЛЯ СПРАВКИ**

Ниже в таблице приведены ориентировочные значения чисел **VDI** некоторых объектов, измеренные на воздухе.

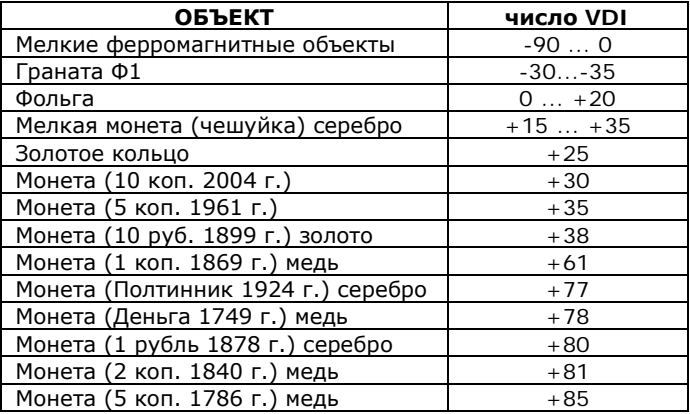

Указанные значения чисел **VDI** объектов являются ориентировочными и могут отличаться от реальных в зависимости от типа грунта, глубины залегания объекта, некоторых настроек прибора, типа установленного датчика (размера и рабочей частоты) и т.д.

# <span id="page-52-0"></span>**ГАРАНТИЙНЫЕ ОБЯЗАТЕЛЬСТВА**

Предприятие-изготовитель гарантирует работоспособность металлодетектора при условии соблюдения потребителем условий эксплуатации.

Гарантийный срок эксплуатации - **24** месяца со дня продажи, но, не более **36-и** месяцев с даты выпуска.

В течение гарантийного срока обнаруженный производственный дефект бесплатно устраняется изготовителем, при условии соблюдения пользователем настоящей инструкции по эксплуатации и отсутствии механических повреждений электронного блока и датчика прибора. *В случае не санкционированного внесения изменений в электронную схему или конструкцию прибора, не предусмотренных заводом-изготовителем, в ремонте, как гарантийном, так и не гарантийном, может быть отказано.*

В случае необходимости доставки прибора в сервисный центр для обслуживания, стоимость доставки оплачивается пользователем прибора.

Для осуществления гарантийного ремонта необходимо предъявить настоящую инструкцию по эксплуатации с указанной датой продажи. При отсутствии отметки о продаже, гарантия исчисляется с даты выпуска.

Адрес для предъявления претензий:

### <span id="page-52-1"></span>**СВИДЕТЕЛЬСТВО О ПРИЕМКЕ**

Металлодетектор «**БЕРКУТ-**5», №

Дата выпуска « и меницина и меницина 20 и г.

Штамп предприятия изготовителя

Годен для эксплуатации **депросов подпись приемщика.** 

Дата продажи «\_\_\_\_»\_\_\_\_\_\_\_\_\_\_\_\_\_\_\_\_20\_\_\_\_\_г.

Сайт технической поддержки: *www.aka-md.ru*